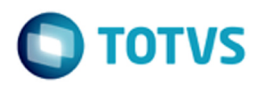

iste documento é de propriedade da TOTVS. Todos os direitos reservados

Este documento é de propriedade da TOTVS. Todos os direitos reservados

# **Space Details:**

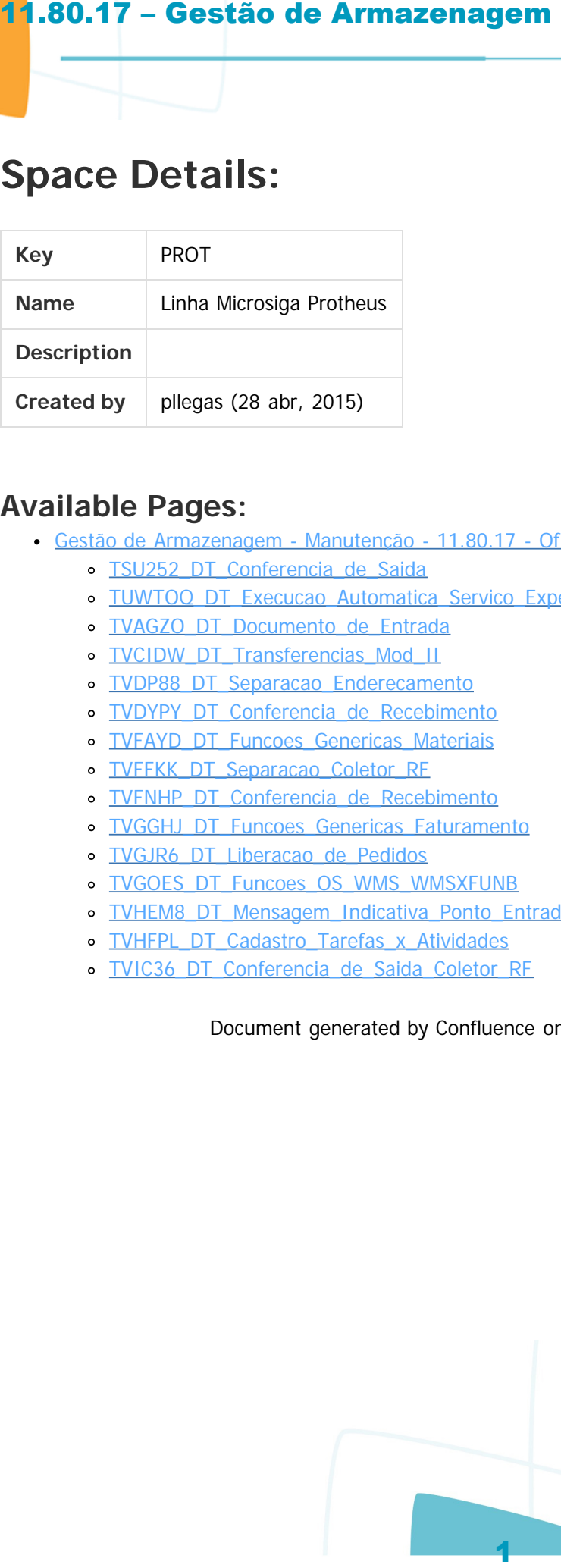

#### **Available Pages:**

- Gestão de Armazenagem Manutenção 11.80.17 Oficial
	- o TSU252 DT Conferencia de Saida
	- o TUWTOQ DT Execucao Automatica Servico Expedicao
	- o TVAGZO DT Documento de Entrada
	- o TVCIDW\_DT\_Transferencias\_Mod\_II
	- o TVDP88 DT Separacao Enderecamento
	- o TVDYPY\_DT\_Conferencia\_de\_Recebimento
	- o TVFAYD DT Funcoes Genericas Materiais
	- o TVFFKK\_DT\_Separacao\_Coletor\_RF
	- o TVFNHP\_DT\_Conferencia\_de\_Recebimento
	- o TVGGHJ DT Funcoes Genericas Faturamento
	- · TVGJR6 DT Liberacao de Pedidos
	- o TVGOES DT Funcoes OS WMS WMSXFUNB
	- [TVHEM8\\_DT\\_Mensagem\\_Indicativa\\_Ponto\\_Entrada\\_Busca\\_Saldo\\_Expedicao](#page-27-0)
	- o TVHFPL DT Cadastro Tarefas x Atividades
	- o TVIC36 DT Conferencia de Saida Coletor RF

Document generated by Confluence on 28 jul, 2016 14:42

<span id="page-0-0"></span> $\odot$ 

 $\odot$ 

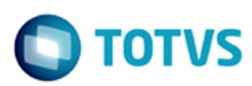

Linha Microsiga Protheus

# **Linha Microsiga Protheus : Gestão de Armazenagem - Manutenção - 11.80.17 - Oficial** 11.80.17 – Gestão de Armazenagem<br>
Linha Microsia Professa<br>
Linha Microsiga Professa: : G<br>
Armazenagem - Manutenção<br>
Course y Company Armazenagem - Manutenção<br>
Course y Company Armazenagem a 19 manutence de la Confluence or

Created by Guilherme Alexandre Metzger on 10 mai, 2016

Document generated by Confluence on 28 jul, 2016 14:42

<span id="page-1-0"></span> $\odot$ 

 $\ddot{\bullet}$ 

**TOTVS** 

ര

#### Linha Microsiga Protheus / [Gestão de Armazenagem - Manutenção - 11.80.17 - Oficial](#page-1-0)

# **Linha Microsiga Protheus : TSU252\_DT\_Conferencia\_de\_Saida**

Created by Guilherme Alexandre Metzger, last modified by Luciene Marcia Kalnin De Sousa on 06 jun, 2016

# **Conferência Total do Produto/Lote Pertencente à Carga**

#### **Características do Requisito**

<span id="page-2-0"></span>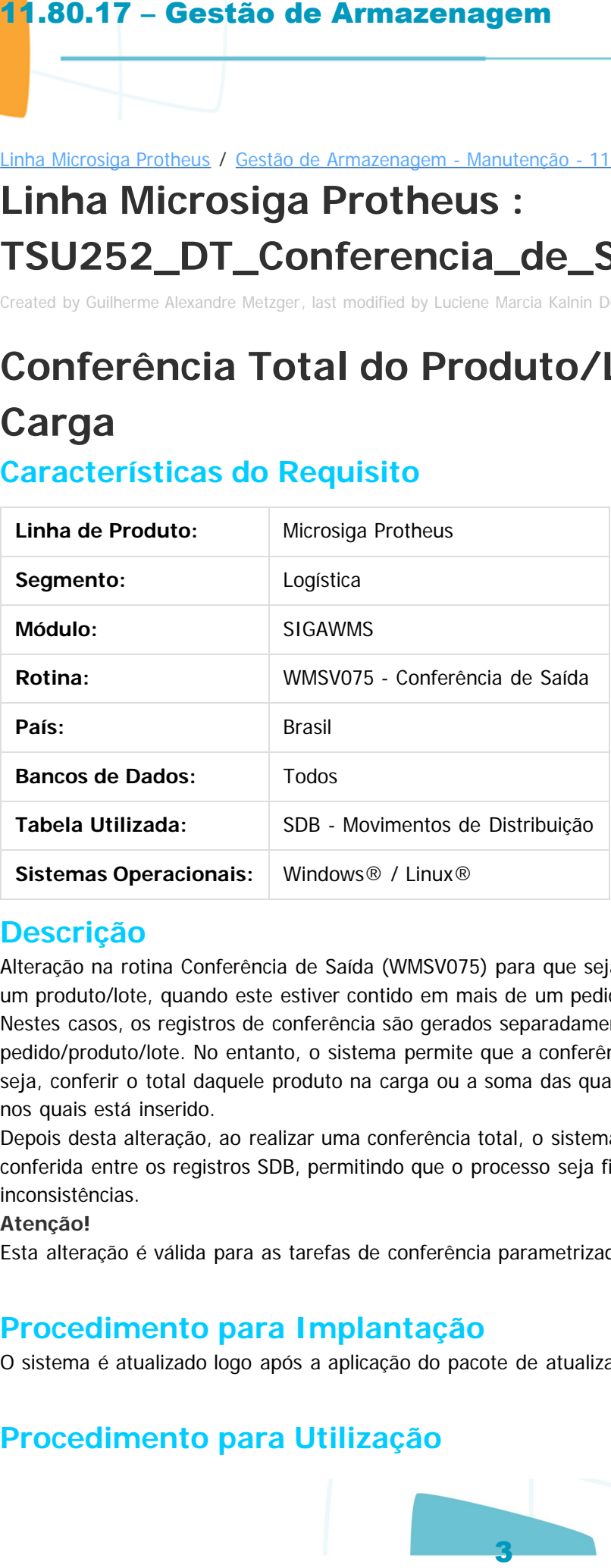

#### **Descrição**

Alteração na rotina Conferência de Saída (WMSV075) para que seja possível realizar a conferência total de um produto/lote, quando este estiver contido em mais de um pedido pertencente à uma carga. Nestes casos, os registros de conferência são gerados separadamente para cada sequência de

pedido/produto/lote. No entanto, o sistema permite que a conferência seja realizada a nível de carga, ou seja, conferir o total daquele produto na carga ou a soma das quantidades dele em cada pedido de venda nos quais está inserido.

Depois desta alteração, ao realizar uma conferência total, o sistema distribuirá automaticamente a quantidade conferida entre os registros SDB, permitindo que o processo seja finalizado corretamente, sem inconsistências.

#### **Atenção!**

Esta alteração é válida para as tarefas de conferência parametrizadas para executar a função **DLConfSai().**

#### **Procedimento para Implantação**

O sistema é atualizado logo após a aplicação do pacote de atualizações (Patch) deste chamado.

#### **Procedimento para Utilização**

#### **Requisitos para o teste:**

- Possuir um serviço de expedição com tarefas de separação e conferência.
- A tarefa de conferência deve estar configurada para executar a função **DLConfSai().**

#### **Passos para o teste:**

- 1. Em Faturamento (**SIGAFAT**) acesse **Atualizações** / **Pedidos** / **Pedidos de Venda**.
- 2. Inclua mais de um pedido de venda, parametrizando-os para utilizar carga e gerar OS WMS na montagem da carga.
- 3. Os pedidos devem possuir sequências de um mesmo produto/lote comuns entre si.
- 4. Em Gestão de Distribuição (**SIGAOMS**) acesse **Atualizações** / **Cargas** / **Montagem de Carga**.
- 5. Efetue a montagem de uma carga com os pedidos incluídos anteriormente.
- 6. Em Gestão de Armazenagem (**SIGAWMS**) acesse **Atualizações** / **WMS** / **Execução de Serviços**.
- 7. Execute as ordens de serviço.
- 8. Os registros de conferência deverão ser gerados separadamente para cada sequência de pedido/produto/lote.
- 9. Acesse **Atualizações** / **WMS** / **Convocação**.
- 10. Realize o processo de separação da carga.
- 11. Inicie o processo de conferência da carga.
- 12. Ao ser solicitada a quantidade a ser conferida, informe a quantidade total do produto na carga (soma do mesmo em todos os pedidos).
- 13. O sistema deverá distribuir a quantidade total entre os registros de conferência.
- 14. Deverá ser possível finalizar o processo sem que o sistema apresente mensagem de divergência equivocadamente.

Document generated by Confluence on 28 jul, 2016 14:42

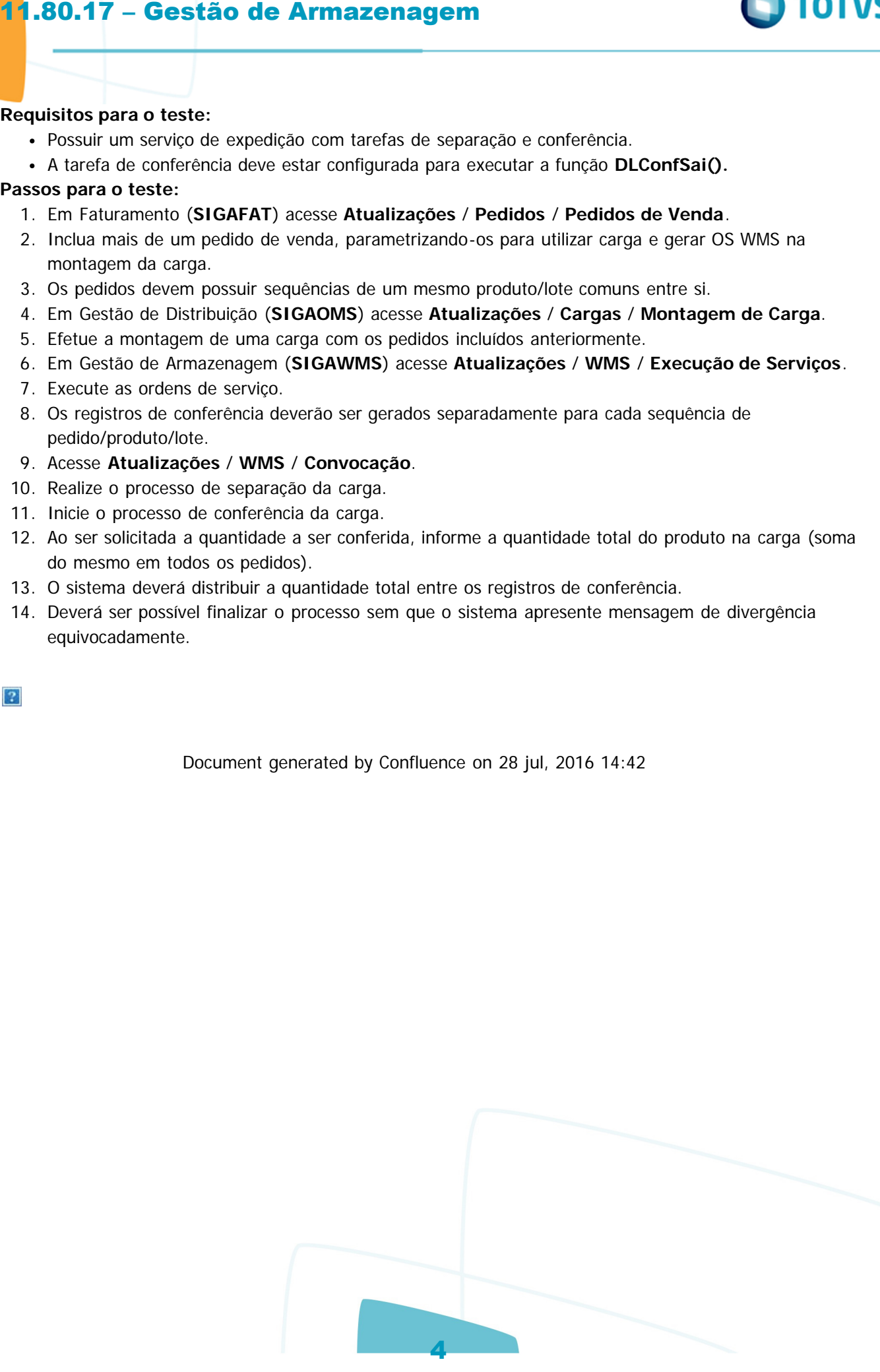

**Ste** 

 $\odot$ 

ste

Linha Microsiga Protheus / [Gestão de Armazenagem - Manutenção - 11.80.17 - Oficial](#page-1-0)

# **Linha Microsiga Protheus : TUWTOQ\_DT\_Execucao\_Automatica\_Servico\_Expedicao**

Created by Guilherme Alexandre Metzger, last modified by Luciene Marcia Kalnin De Sousa on 12 mai, 2016

# **Execução Automática do Serviço de Expedição**

#### **Características do Requisito**

<span id="page-4-0"></span>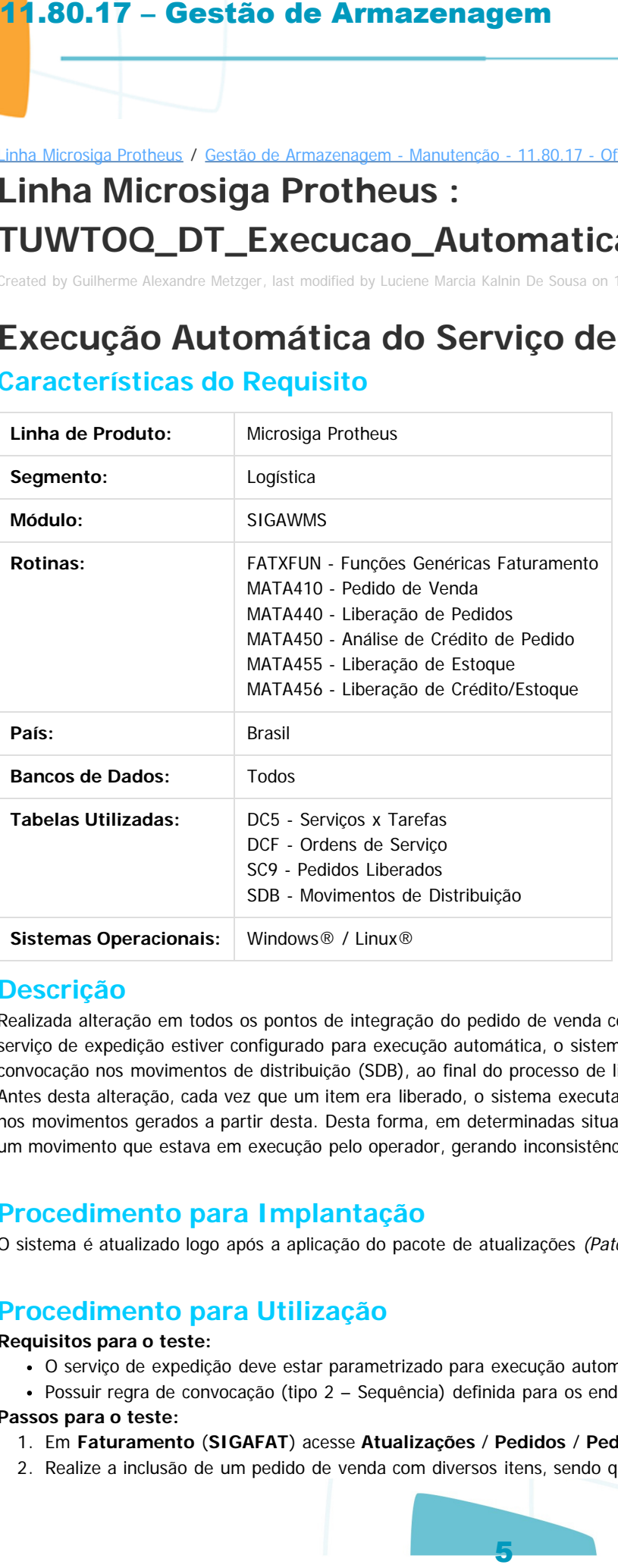

#### **Descrição**

Realizada alteração em todos os pontos de integração do pedido de venda com o WMS, para que nos casos em que o serviço de expedição estiver configurado para execução automática, o sistema só realize a execução e aplique a regra de convocação nos movimentos de distribuição (SDB), ao final do processo de liberação de todos os itens do pedido. Antes desta alteração, cada vez que um item era liberado, o sistema executava a OS WMS e aplicava a regra de convocação nos movimentos gerados a partir desta. Desta forma, em determinadas situações a regra de convocação era reaplicada em um movimento que estava em execução pelo operador, gerando inconsistências.

#### **Procedimento para Implantação**

O sistema é atualizado logo após a aplicação do pacote de atualizações (Patch) deste chamado.

#### **Procedimento para Utilização**

#### **Requisitos para o teste:**

- $\bullet$  O servico de expedição deve estar parametrizado para execução automática (DC5\_TPEXEC = 2).
- Possuir regra de convocação (tipo 2 Sequência) definida para os endereços do armazém.

#### **Passos para o teste:**

- 1. Em **Faturamento** (**SIGAFAT**) acesse **Atualizações** / **Pedidos** / **Pedidos de Venda**.
- 2. Realize a inclusão de um pedido de venda com diversos itens, sendo que o primeiro item, de acordo com a regra de

**TOTVS** 

convocação definida, não será o primeiro a ser convocado.

- 3. Acesse **Atualizações** / **Pedidos** / **Liberação de Pedidos**.
- 4. Com os operadores livres e aguardando convocação, efetue a liberação completa do pedido de venda.
- 5. A convocação do processo de separação deverá ser realizada de acordo com a distribuição de saldo dos produtos no armazém e a regra de convocação definida, sem que as atividades sejam bloqueadas de forma equivocada. 11.80.17 – Gestão de Armazenagem<br>
convocado definida, não será o primeiro a ser convocado.<br>
3. Acese Atualizaçãos 7 Pedidos / Liberação de Pedidos.<br>
4. Com os operadores livres e aguardando conveciada efectiva.<br>
5. A conve

Document generated by Confluence on 28 jul, 2016 14:42

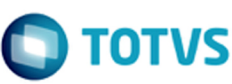

Este documento é de propriedade da TOTVS. Todos os direitos reservados.

.<br>ම

Este documento é de propriedade da TOTVS. Todos os direitos reservados.

 $\stackrel{\cdot}{\circ}$ 

 $\circ$ 

locumento é de propriedade da TOTVS. Todos os direitos reservados.

é de propriedade da TOTVS. Todos os

ste

#### Linha Microsiga Protheus / [Gestão de Armazenagem - Manutenção - 11.80.17 - Oficial](#page-1-0)

# **Linha Microsiga Protheus : TVAGZO\_DT\_Documento\_de\_Entrada**

Created by Guilherme Alexandre Metzger, last modified by Luciene Marcia Kalnin De Sousa on 02 mai, 2016

# **Classificação de Pré-Nota Contendo Produto Sem Controle de Endereçamento**

#### **Características do Requisito**

<span id="page-6-0"></span>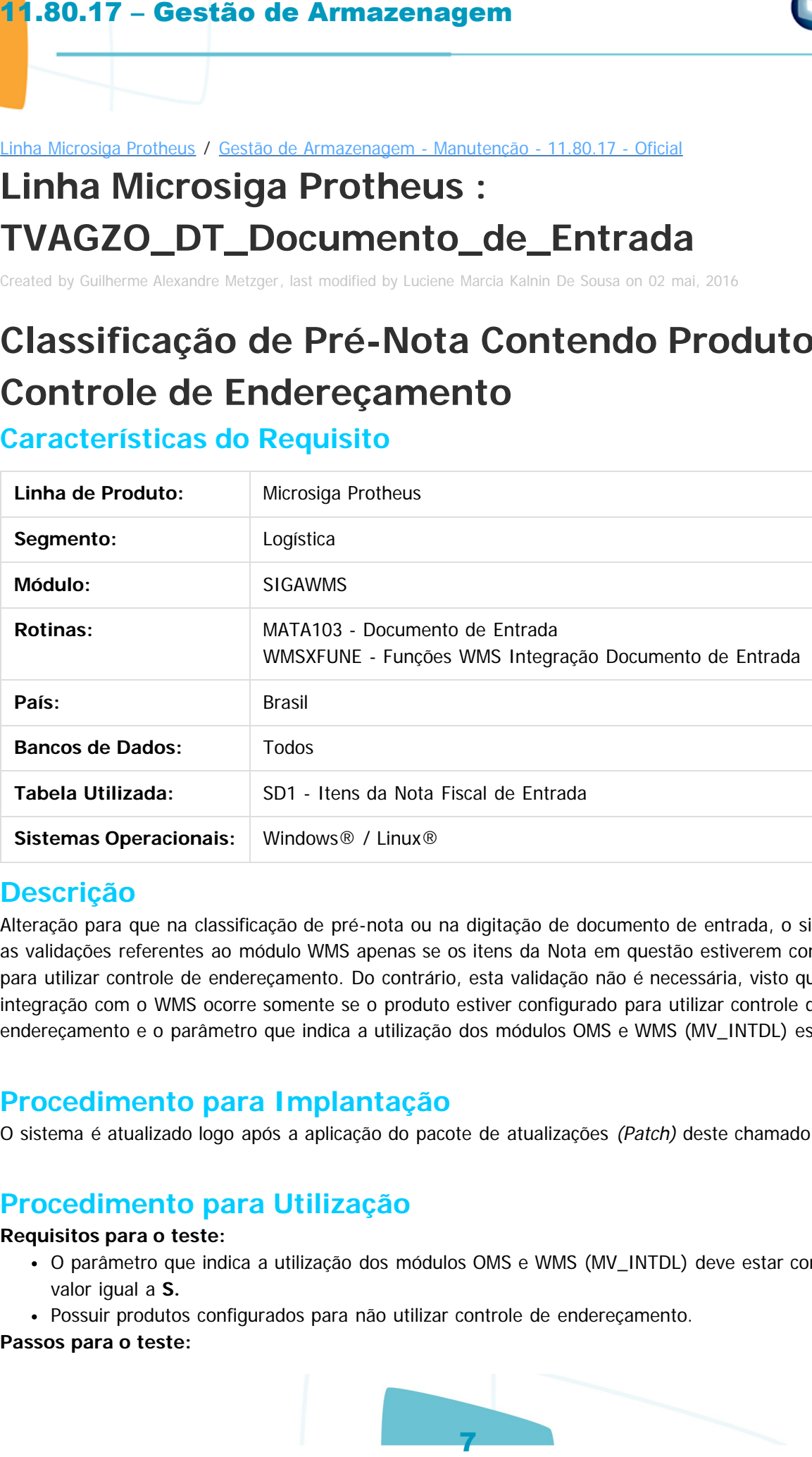

#### **Descrição**

Alteração para que na classificação de pré-nota ou na digitação de documento de entrada, o sistema realize as validações referentes ao módulo WMS apenas se os itens da Nota em questão estiverem configurados para utilizar controle de endereçamento. Do contrário, esta validação não é necessária, visto que a integração com o WMS ocorre somente se o produto estiver configurado para utilizar controle de endereçamento e o parâmetro que indica a utilização dos módulos OMS e WMS (MV\_INTDL) estiver ativo.

#### **Procedimento para Implantação**

O sistema é atualizado logo após a aplicação do pacote de atualizações (Patch) deste chamado.

#### **Procedimento para Utilização**

#### **Requisitos para o teste:**

- O parâmetro que indica a utilização dos módulos OMS e WMS (MV\_INTDL) deve estar configurado com valor igual a **S.**
- Possuir produtos configurados para não utilizar controle de endereçamento.

#### **Passos para o teste:**

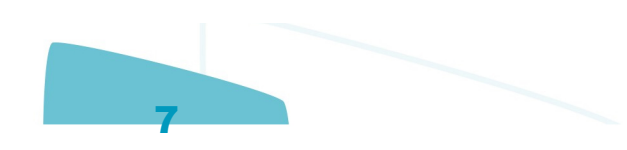

) TOTVS

- 1. Em **Gestão de Armazenagem** (**SIGAWMS**) acesse **Atualizações** / **Movimentos Internos** / **Pré-Nota Entrada**.
- 2. Inclua uma pré-nota para um produto sem controle de endereçamento.
- 3. Acesse **Atualizações** / **Movimentos Internos** / **Documento de Entrada**.
- 4. O sistema deverá permitir realizar a classificação da pré-nota normalmente, sem apresentar inconsistências. 11. Em Gestão de Armazenagem<br>
1. Em Gestão de Armazenagem (SIGAWMS) acesse A<br>
Nota Entrada.<br>
2. Inclus uma pro-nota para um produto som controle de<br>
3. Acesse Atualizaçãos / Movimentos internos / Documentos da produto som

Document generated by Confluence on 28 jul, 2016 14:42

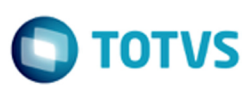

iste documento é de propriedade da TOTVS. Todos os direitos reservados:

 $\bullet$ 

Este documento é de propriedade da TOTVS. Todos os direitos reservados.

 $\ddot{\bullet}$ 

**TOTVS** 

locumento é de propriedade da TOTVS. Todos os direitos reservados.

propriedade da TOTVS. Todos os

#### Linha Microsiga Protheus / [Gestão de Armazenagem - Manutenção - 11.80.17 - Oficial](#page-1-0)

# **Linha Microsiga Protheus : TVCIDW\_DT\_Transferencias\_Mod\_II**

Created by Guilherme Alexandre Metzger, last modified by Luciene Marcia Kalnin De Sousa on 12 mai, 2016

# **Transferências Mód. II Com Informação de Serviço WMS**

# **Características do Requisito**

<span id="page-8-0"></span>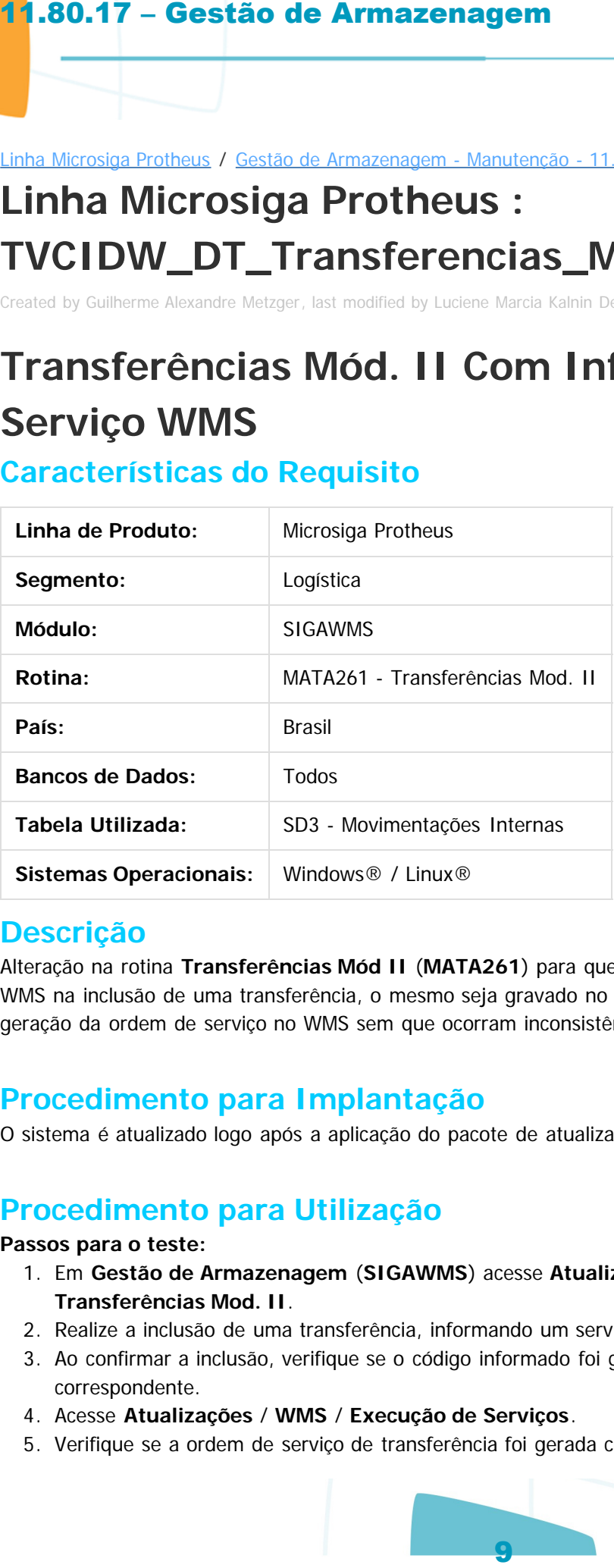

# **Descrição**

Alteração na rotina **Transferências Mód II** (**MATA261**) para que nos casos em que for informado serviço WMS na inclusão de uma transferência, o mesmo seja gravado no campo correspondente, possibilitando a geração da ordem de serviço no WMS sem que ocorram inconsistências.

# **Procedimento para Implantação**

O sistema é atualizado logo após a aplicação do pacote de atualizações (Patch) deste chamado.

# **Procedimento para Utilização**

#### **Passos para o teste:**

- 1. Em **Gestão de Armazenagem** (**SIGAWMS**) acesse **Atualizações** / **Movimentações Internas** / **Transferências Mod. II**.
- 2. Realize a inclusão de uma transferência, informando um serviço WMS.
- 3. Ao confirmar a inclusão, verifique se o código informado foi gravado corretamente no campo correspondente.
- 4. Acesse **Atualizações** / **WMS** / **Execução de Serviços**.
- 5. Verifique se a ordem de serviço de transferência foi gerada corretamente.

ര

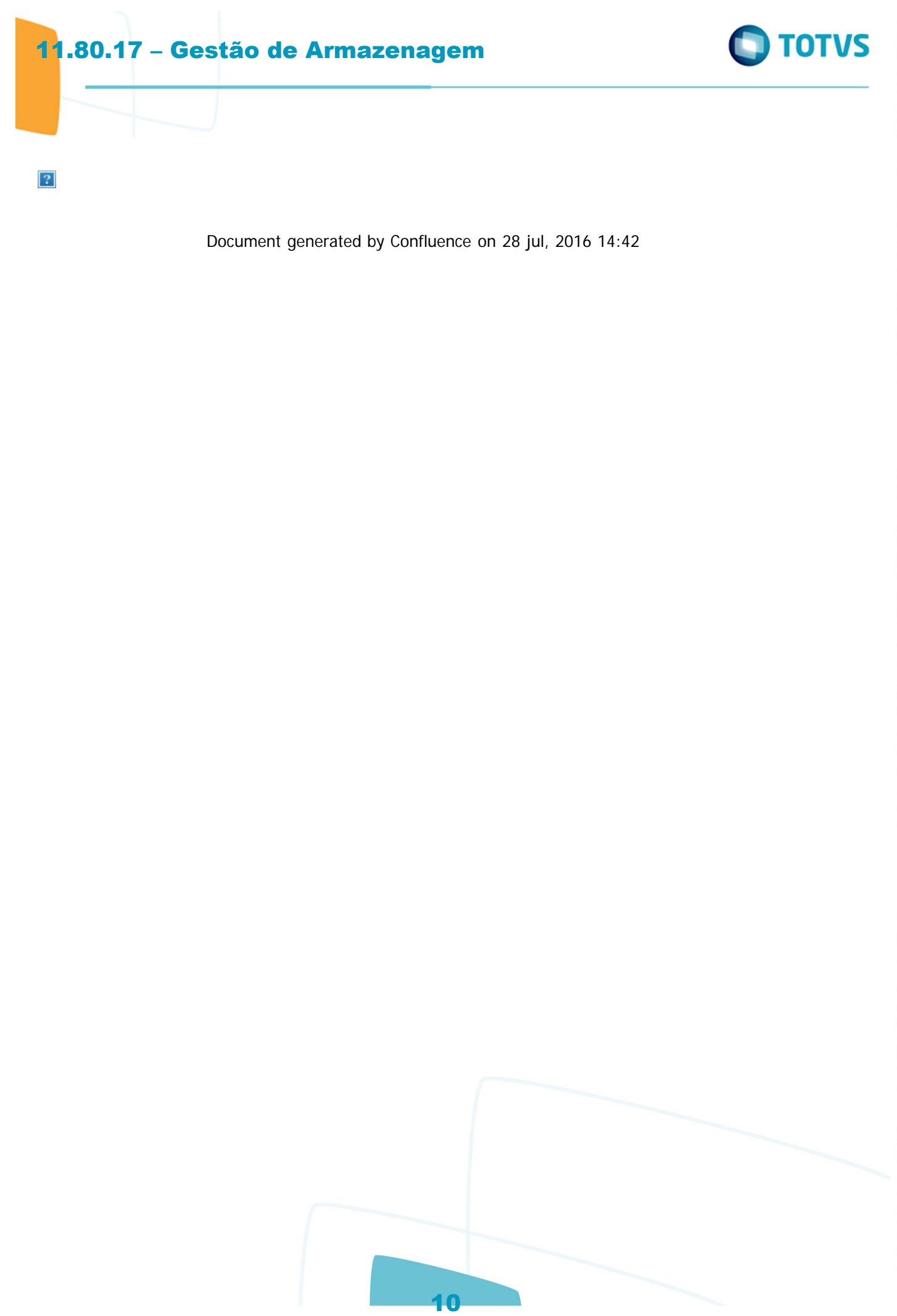

Document generated by Confluence on 28 jul, 2016 14:42

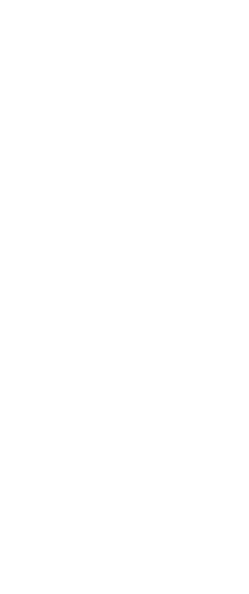

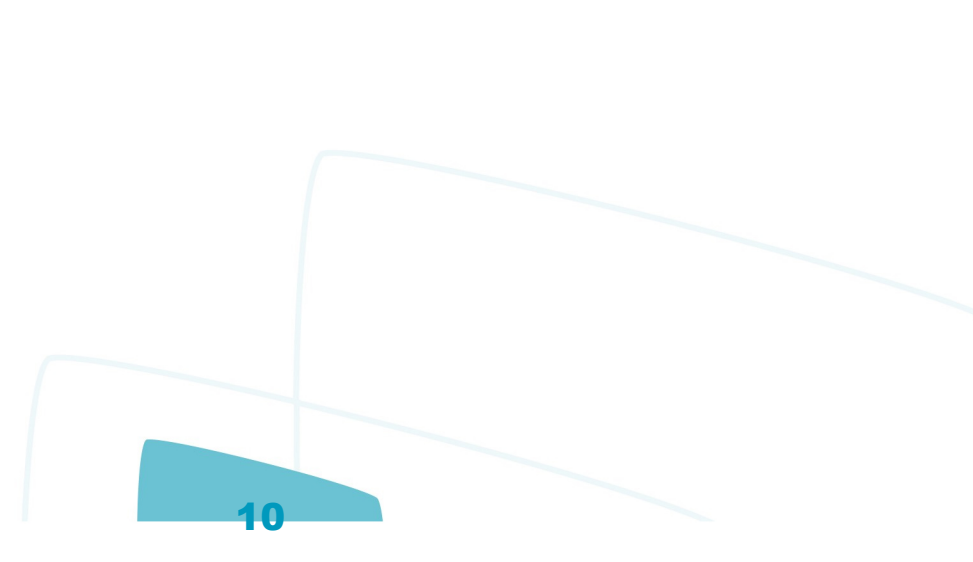

**TOTVS** 

.<br>ര

#### Linha Microsiga Protheus / [Gestão de Armazenagem - Manutenção - 11.80.17 - Oficial](#page-1-0)

# **Linha Microsiga Protheus : TVDP88\_DT\_Separacao\_Enderecamento**

Created by Guilherme Alexandre Metzger, last modified by Luciene Marcia Kalnin De Sousa on 12 mai, 2016

# **Error.log na Digitação de Código de Produto Inválido**

#### **Características do Requisito**

<span id="page-10-0"></span>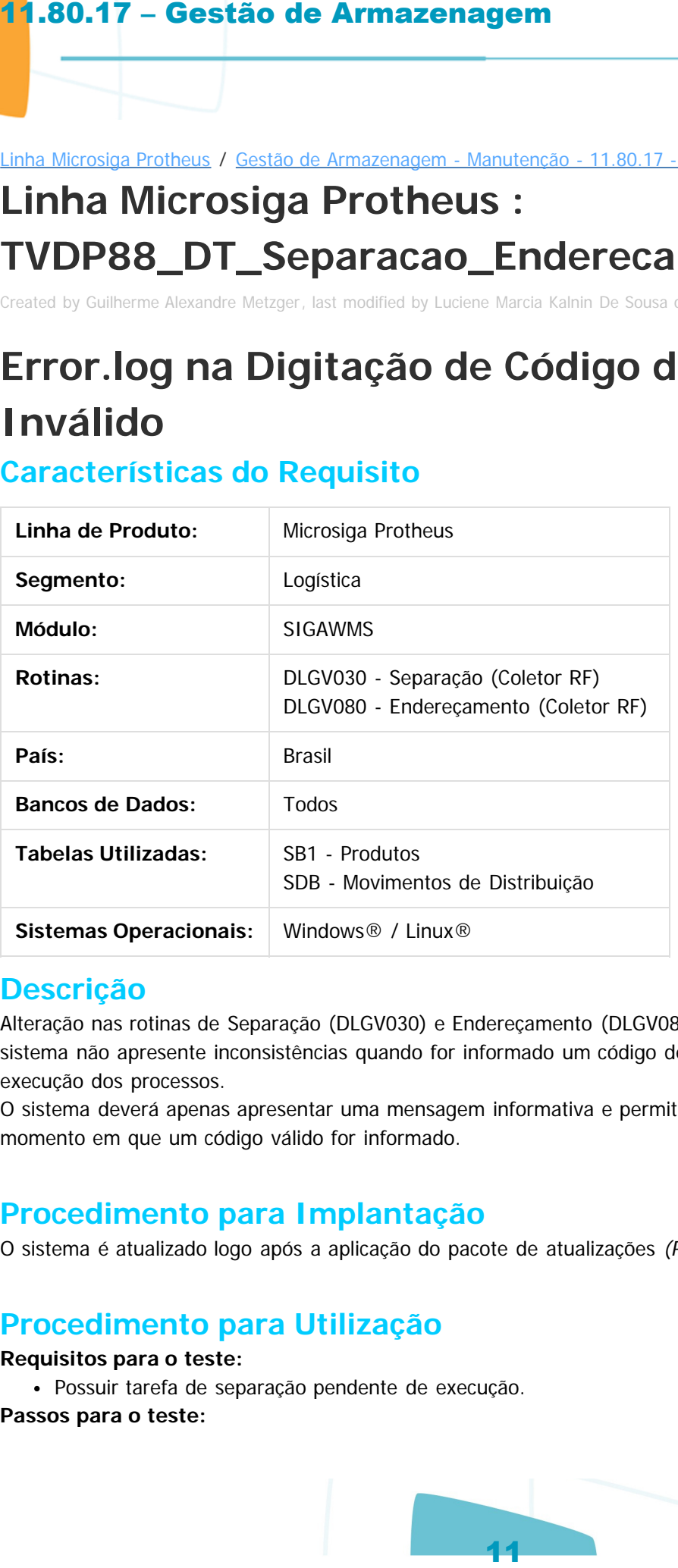

#### **Descrição**

Alteração nas rotinas de Separação (DLGV030) e Endereçamento (DLGV080) via coletor RF, para que o sistema não apresente inconsistências quando for informado um código de produto inválido durante a execução dos processos.

O sistema deverá apenas apresentar uma mensagem informativa e permitir seguir normalmente a partir do momento em que um código válido for informado.

#### **Procedimento para Implantação**

O sistema é atualizado logo após a aplicação do pacote de atualizações (Patch) deste chamado.

#### **Procedimento para Utilização**

#### **Requisitos para o teste:**

Possuir tarefa de separação pendente de execução.

**Passos para o teste:**

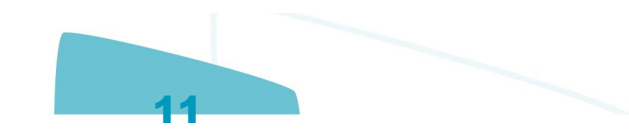

 $\overline{c}$ 

- 1. Acesse **Atualizações** / **WMS** / **Convocação** via coletor de dados.
- 2. Inicie o processo de separação.
- 3. Ao ser solicitado o código de produto, digite um código inválido.
- 4. O sistema deverá informar que foi digitado um código inválido, sem apresentar **error.log.**
- 5. Digite um código de produto válido.
- 6. Deverá ser possível continuar com o processo de separação normalmente.

Document generated by Confluence on 28 jul, 2016 14:42

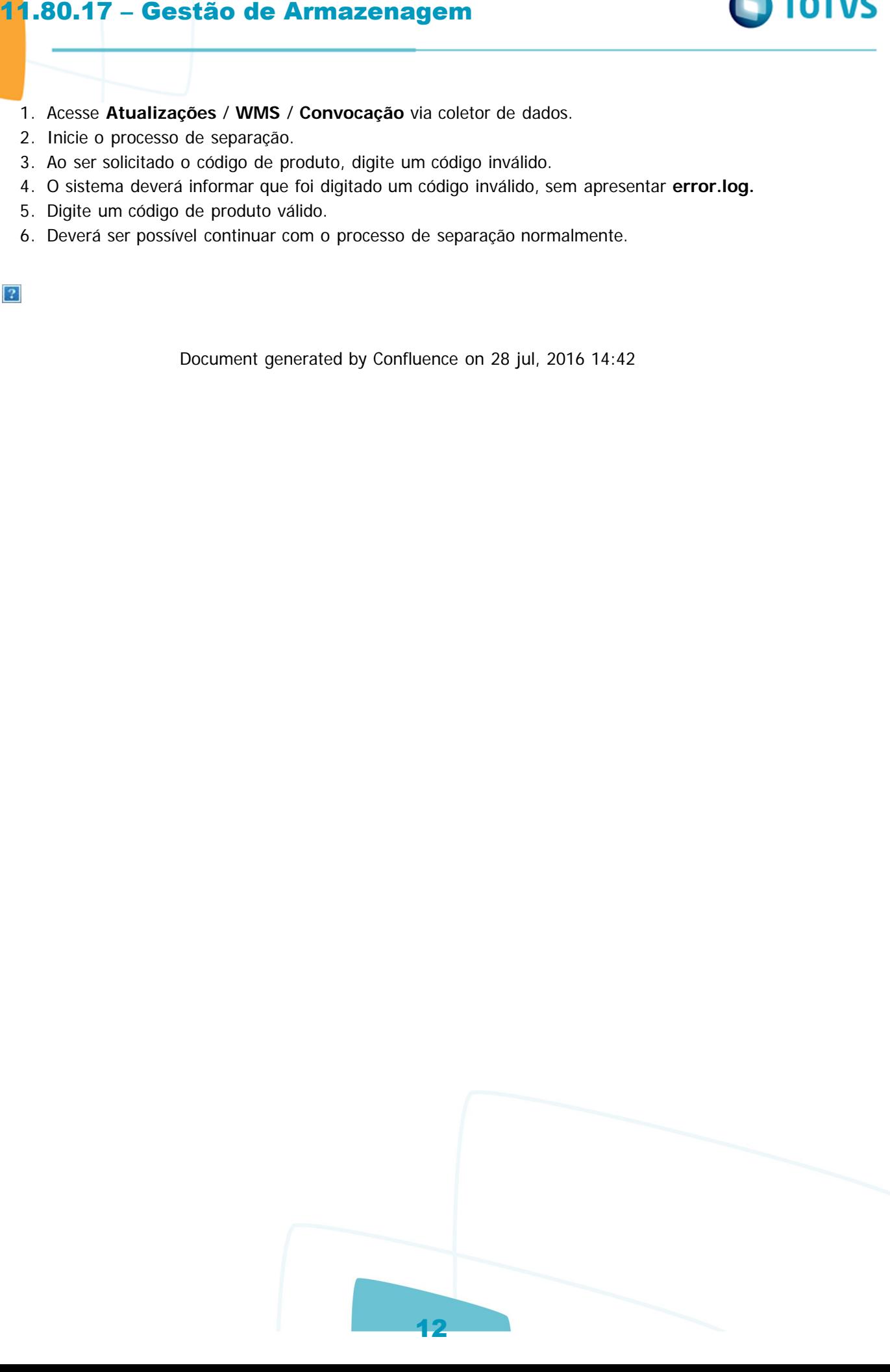

.<br>ම

**O** TOTVS

**TOTVS** 

 $\overline{a}$ 

#### Linha Microsiga Protheus / [Gestão de Armazenagem - Manutenção - 11.80.17 - Oficial](#page-1-0)

# **Linha Microsiga Protheus : TVDYPY\_DT\_Conferencia\_de\_Recebimento**

Created by Guilherme Alexandre Metzger, last modified by Luciene Marcia Kalnin De Sousa on 13 mai, 2016

# **Ajustes no Processo de Conferência de Recebimento**

#### **Características do Requisito**

<span id="page-12-0"></span>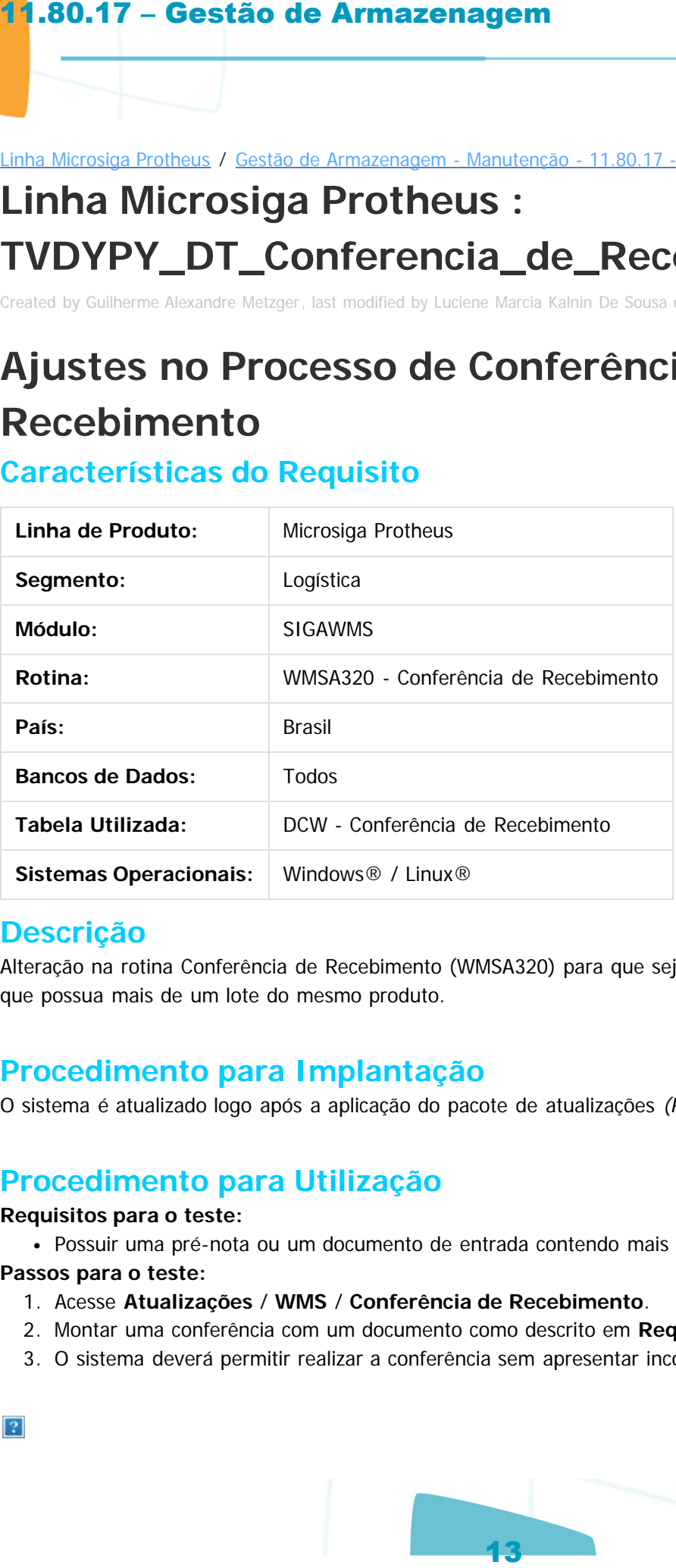

#### **Descrição**

Alteração na rotina Conferência de Recebimento (WMSA320) para que seja possível conferir um documento que possua mais de um lote do mesmo produto.

#### **Procedimento para Implantação**

O sistema é atualizado logo após a aplicação do pacote de atualizações (Patch) deste chamado.

#### **Procedimento para Utilização**

#### **Requisitos para o teste:**

Possuir uma pré-nota ou um documento de entrada contendo mais de um lote do mesmo produto.

#### **Passos para o teste:**

- 1. Acesse **Atualizações** / **WMS** / **Conferência de Recebimento**.
- 2. Montar uma conferência com um documento como descrito em **Requisitos para o Teste.**
- 3. O sistema deverá permitir realizar a conferência sem apresentar inconsistências.

umento é de propriedade da TOTVS. Todos os

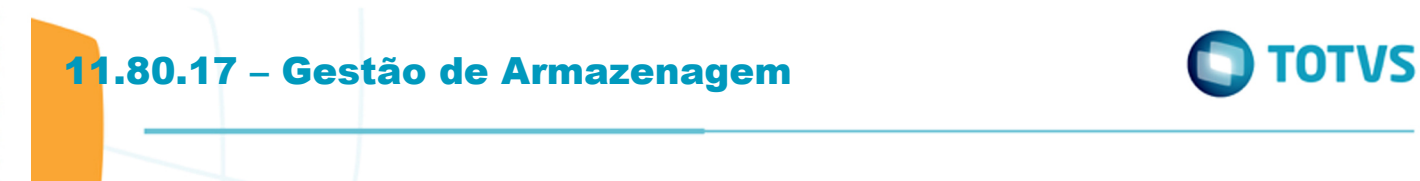

Document generated by Confluence on 28 jul, 2016 14:42

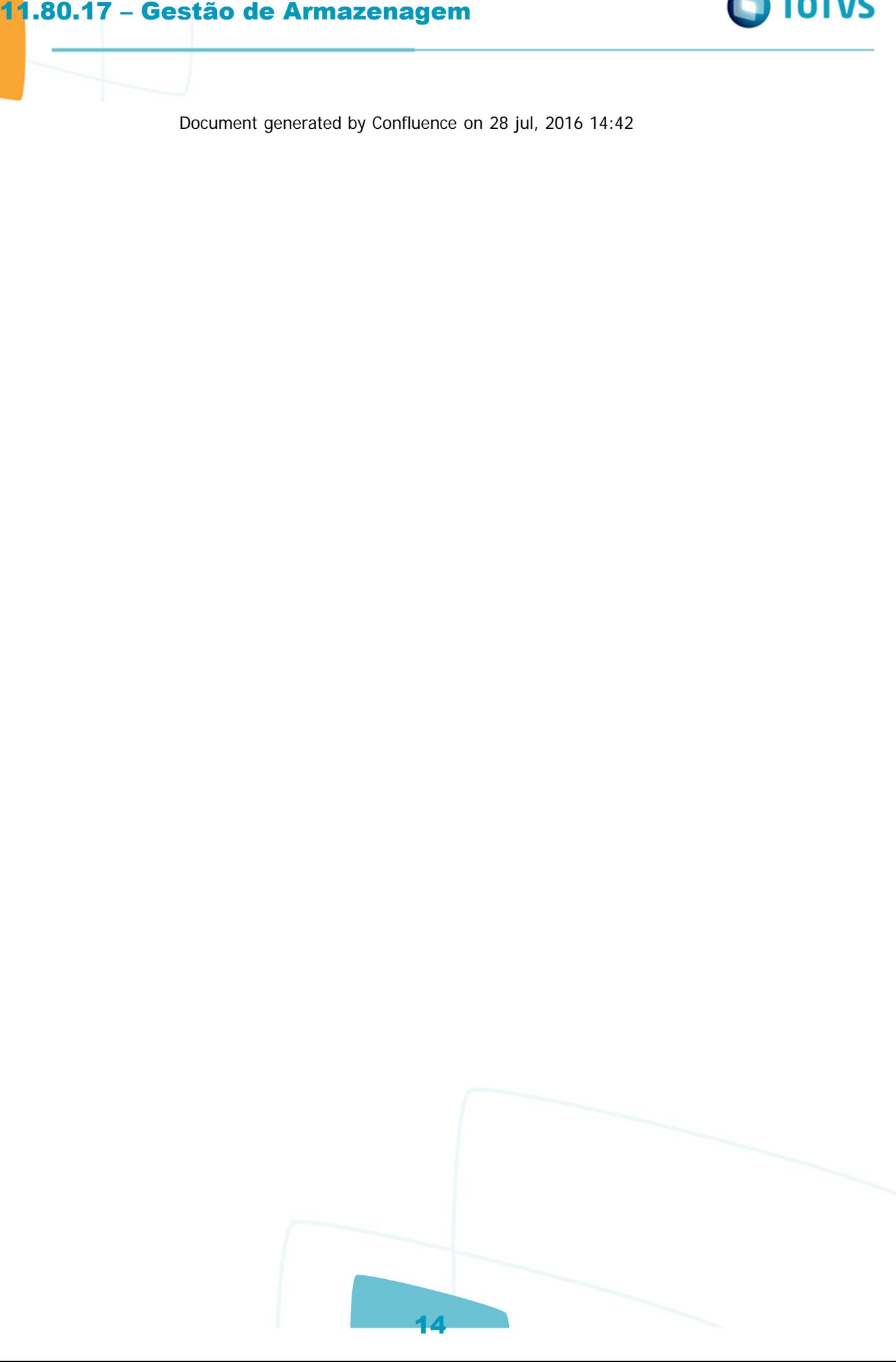

ste

 $\overline{c}$ 

documento é de propriedade da TOTVS. Todos os direitos reservados.

ento é de propriedade da TOTVS. Todos os direitos reservados.

ste

#### Linha Microsiga Protheus / [Gestão de Armazenagem - Manutenção - 11.80.17 - Oficial](#page-1-0)

# **Linha Microsiga Protheus : TVFAYD\_DT\_Funcoes\_Genericas\_Materiais**

Created by Guilherme Alexandre Metzger, last modified by Luciene Marcia Kalnin De Sousa on 30 mai, 2016

# **Aglutinação de Atividades Por Carga Com Pedidos Sem Montagem da Carga**

#### **Características do Requisito**

<span id="page-14-0"></span>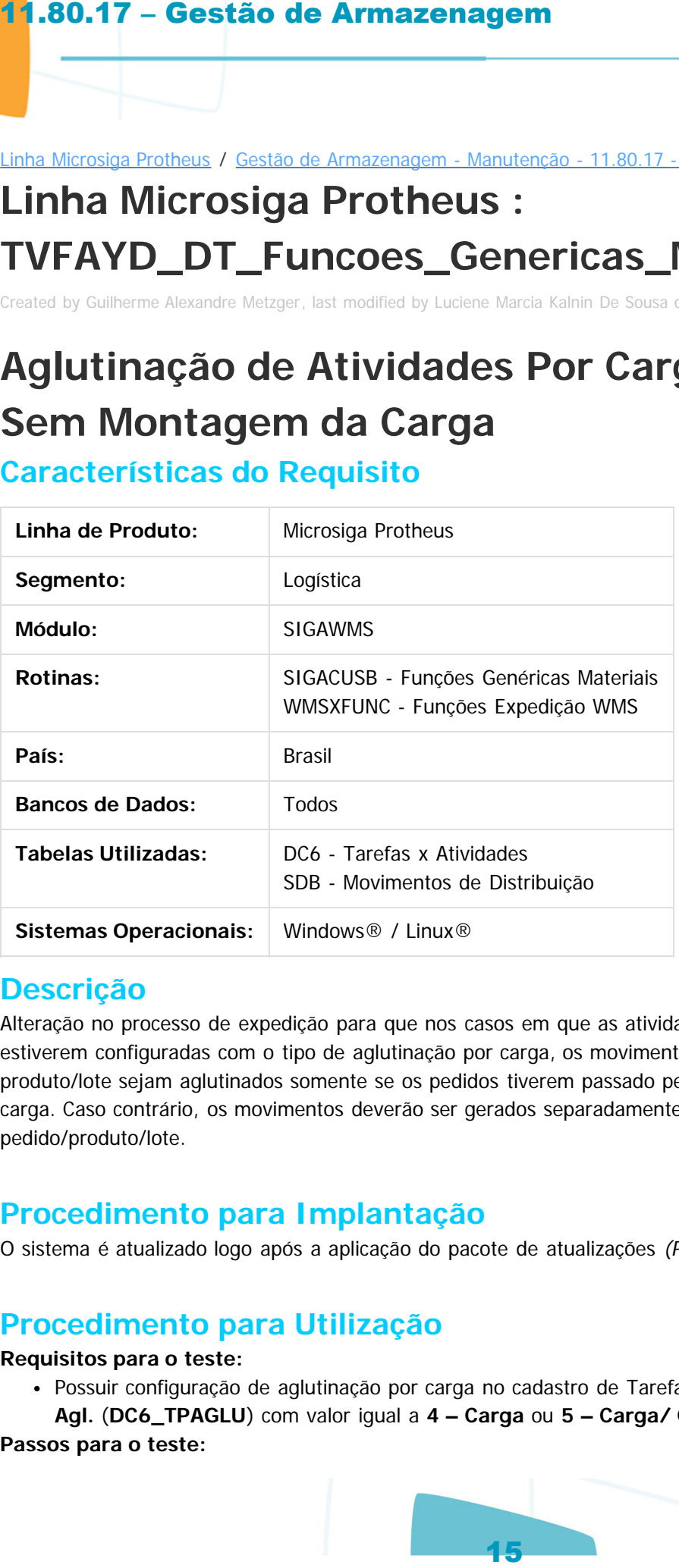

#### **Descrição**

Alteração no processo de expedição para que nos casos em que as atividades da tarefa de separação estiverem configuradas com o tipo de aglutinação por carga, os movimentos de distribuição de um mesmo produto/lote sejam aglutinados somente se os pedidos tiverem passado pelo processo de montagem de carga. Caso contrário, os movimentos deverão ser gerados separadamente para cada sequência de pedido/produto/lote.

#### **Procedimento para Implantação**

O sistema é atualizado logo após a aplicação do pacote de atualizações (Patch) deste chamado.

#### **Procedimento para Utilização**

#### **Requisitos para o teste:**

Possuir configuração de aglutinação por carga no cadastro de Tarefas x Atividades, campo **Tipo de Agl.** (**DC6\_TPAGLU**) com valor igual a **4 – Carga** ou **5 – Carga/ Cliente.**

**Passos para o teste:**

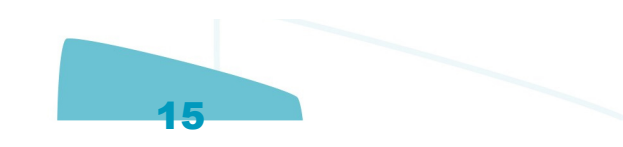

**D** TOTVS

- 1. Em **Faturamento** (**SIGAFAT**) acesse **Atualizações** / **Pedidos** / **Pedidos de Venda**.
- 2. Realize a inclusão de dois ou mais pedidos de venda.
- 3. Os pedidos devem solicitar quantidades menores que uma norma dos mesmos produtos/lotes.
- 4. Acesse **Atualizações** / **WMS** / **Execução de Serviços**.
- 5. Execute todas as ordens de serviço de uma só vez.
- 6. Acesse **Atualizações** / **WMS / Monitor de Serviço**.
- 7. Verifique se os movimentos são gerados separadamente, sem aglutinar atividades de um mesmo produto/lote pertencentes a pedidos diferentes.
- 8. Realize o mesmo teste juntando todos os pedidos numa mesma carga.
- 9. Neste caso, as atividades da tarefa de separação deverão ser aglutinadas conforme norma e saldo nos endereços.

 $\odot$ 

umento é de propriedade da TOTVS. Todos os direitos reservados.

Este

 $\odot$ 

Document generated by Confluence on 28 jul, 2016 14:42

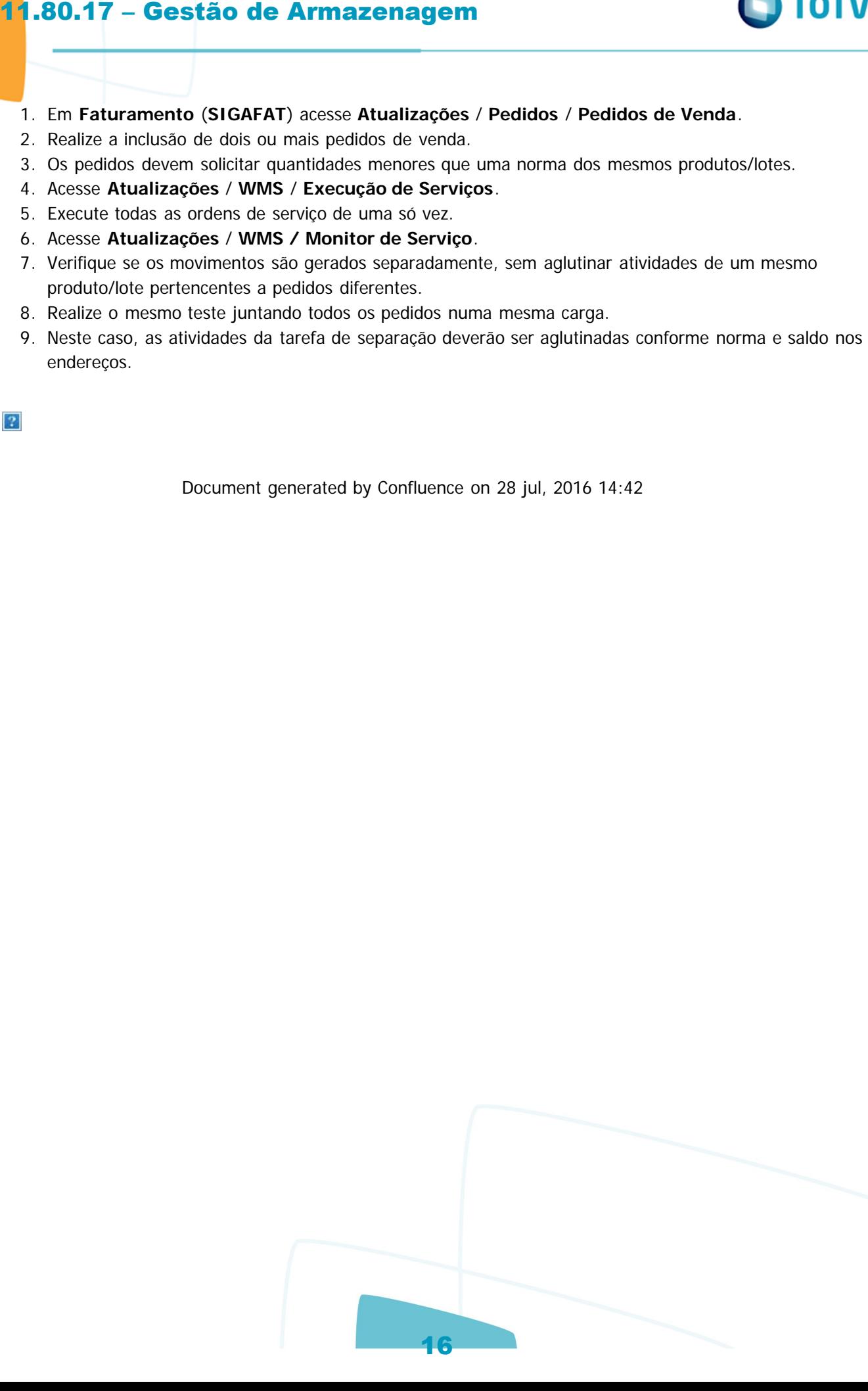

.<br>ම

 $\bigcap$  TOTVS

TOTVS

 $\odot$ 

ര

#### Linha Microsiga Protheus / [Gestão de Armazenagem - Manutenção - 11.80.17 - Oficial](#page-1-0)

# **Linha Microsiga Protheus : TVFFKK\_DT\_Separacao\_Coletor\_RF**

Created by Guilherme Alexandre Metzger, last modified by Luciene Marcia Kalnin De Sousa on 19 mai, 2016

# **Chamada do Ponto de Entrada DV030SEP**

#### **Características do Requisito**

<span id="page-16-0"></span>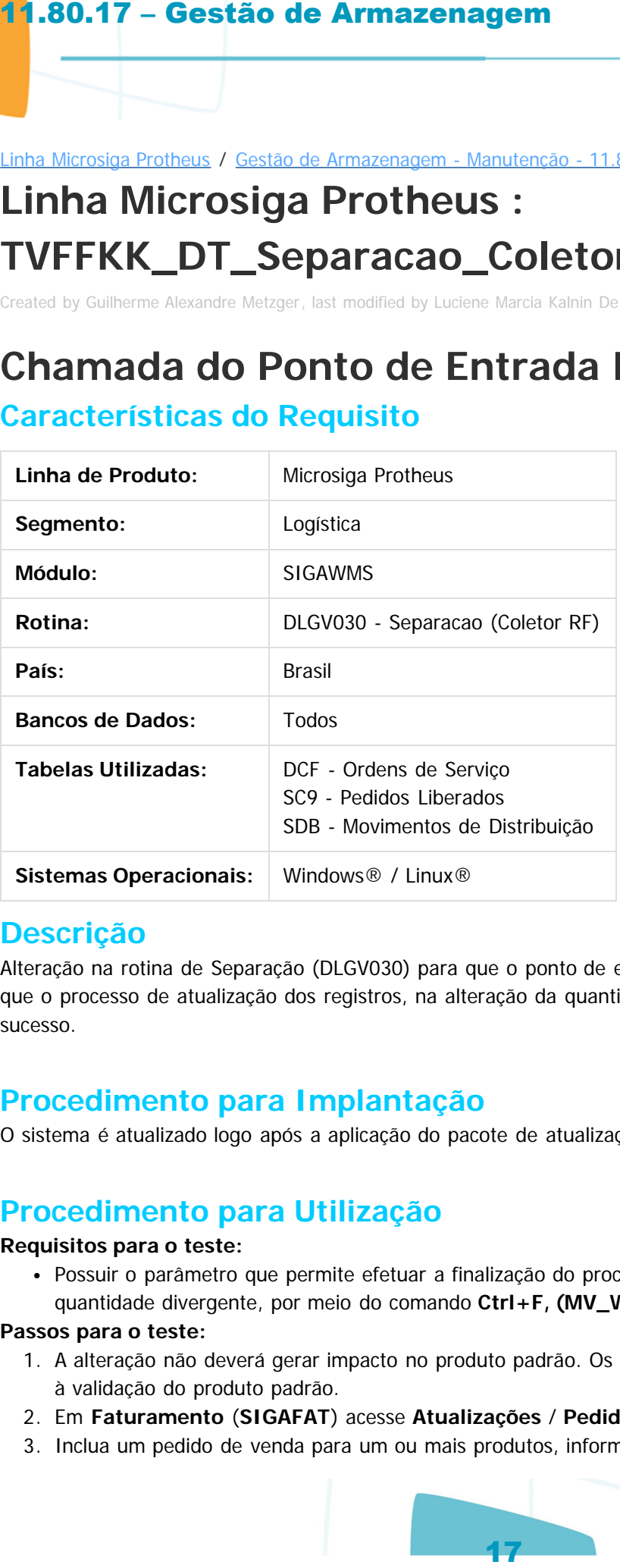

#### **Descrição**

Alteração na rotina de Separação (DLGV030) para que o ponto de entrada **DV030SEP** seja chamado mesmo que o processo de atualização dos registros, na alteração da quantidade de separação, não tenha obtido sucesso.

#### **Procedimento para Implantação**

O sistema é atualizado logo após a aplicação do pacote de atualizações (Patch) deste chamado.

#### **Procedimento para Utilização**

#### **Requisitos para o teste:**

Possuir o parâmetro que permite efetuar a finalização do processo de separação/reabastecimento com quantidade divergente, por meio do comando **Ctrl+F, (MV\_WMSFSEP)** com valor igual a **.T.**

#### **Passos para o teste:**

- 1. A alteração não deverá gerar impacto no produto padrão. Os passos descritos a seguir são destinados à validação do produto padrão.
- 2. Em **Faturamento** (**SIGAFAT**) acesse **Atualizações** / **Pedidos** / **Pedidos de Venda**.
- 3. Inclua um pedido de venda para um ou mais produtos, informando o código de serviço WMS.

- 4. Em **Gestão de Armazenagem** (**SIGAWMS**) acesse **Atualizações** / **WMS** / **Execução de Serviços**.
- 5. Execute as ordens de serviço.
- 6. Acesse **Atualizações** / **WMS** / **Convocação** via coletor de dados.
- 7. Informe uma quantidade para o produto menor que a solicitada no pedido de venda e confirme.
- 8. O sistema indicará a retirada do restante do saldo para completar a solicitação.
- 9. Pressione o comando **Ctrl+F** e confirme a separação de quantidade inferior.
- 10. Finalize o processo, levando o produto para a doca.
- 11. Verifique se ao final os registros de liberação de pedidos (SC9), ordens de serviço (DCF) e movimentos de distribuição (SDB) são atualizados corretamente, conforme a quantidade efetivamente separada.

 $\odot$ 

documento é de propriedade da TOTVS. Todos os direitos reservados.

**Ste** 

 $\overline{c}$ 

documento é de propriedade da TOTVS. Todos os direitos reservados.

ste

Este documento é de propriedade da TOTVS. Todos os direitos reservados.

Document generated by Confluence on 28 jul, 2016 14:42

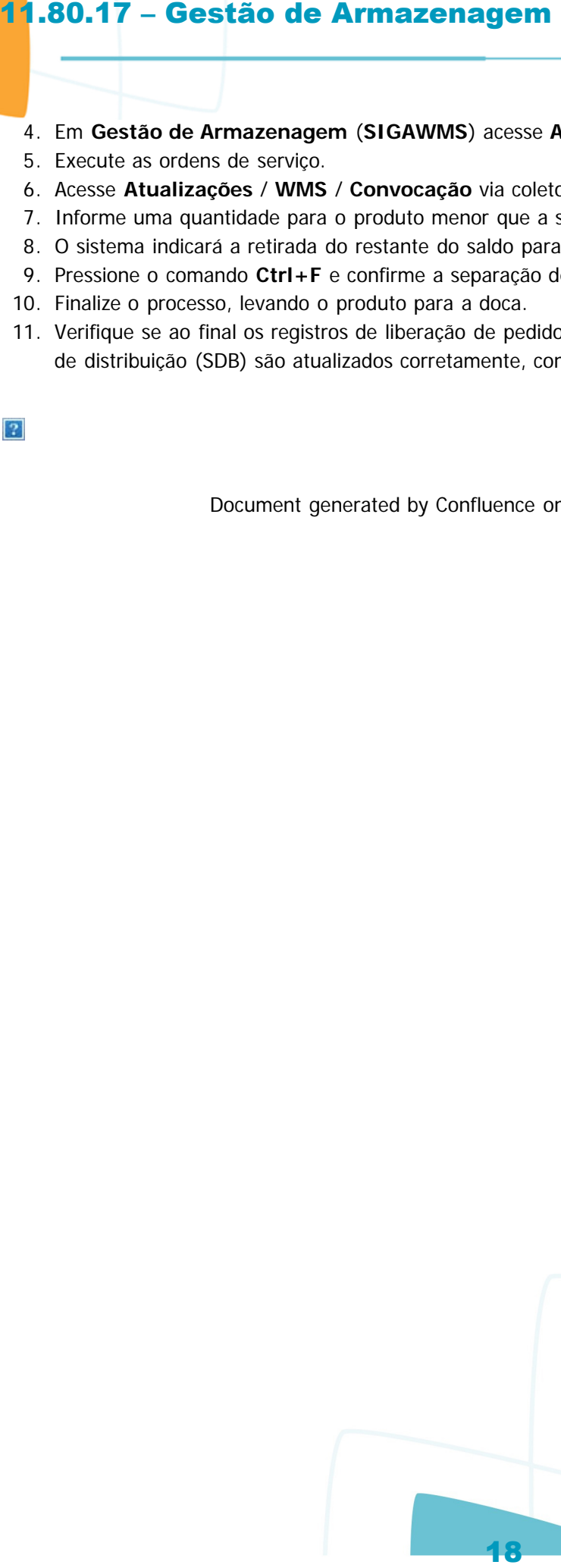

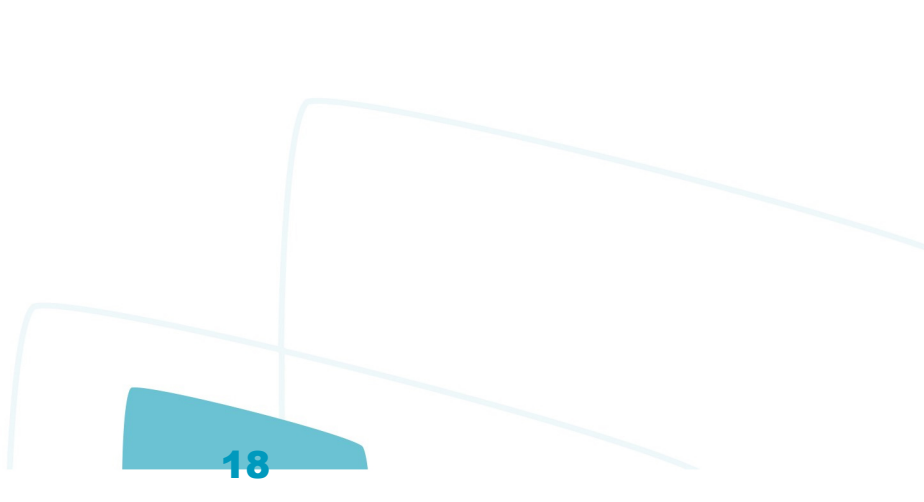

) TOTVS

mento é de propriedade da TOTVS. Todos os direitos reservados.

ento é de propriedade da TOTVS. Todos os

#### Linha Microsiga Protheus / [Gestão de Armazenagem - Manutenção - 11.80.17 - Oficial](#page-1-0)

# **Linha Microsiga Protheus : TVFNHP\_DT\_Conferencia\_de\_Recebimento**

Created by Guilherme Alexandre Metzger, last modified by Luciene Marcia Kalnin De Sousa on 19 mai, 2016

# **Impossibilidade de Finalização da Conferência de Recebimento**

# **Características do Requisito**

<span id="page-18-0"></span>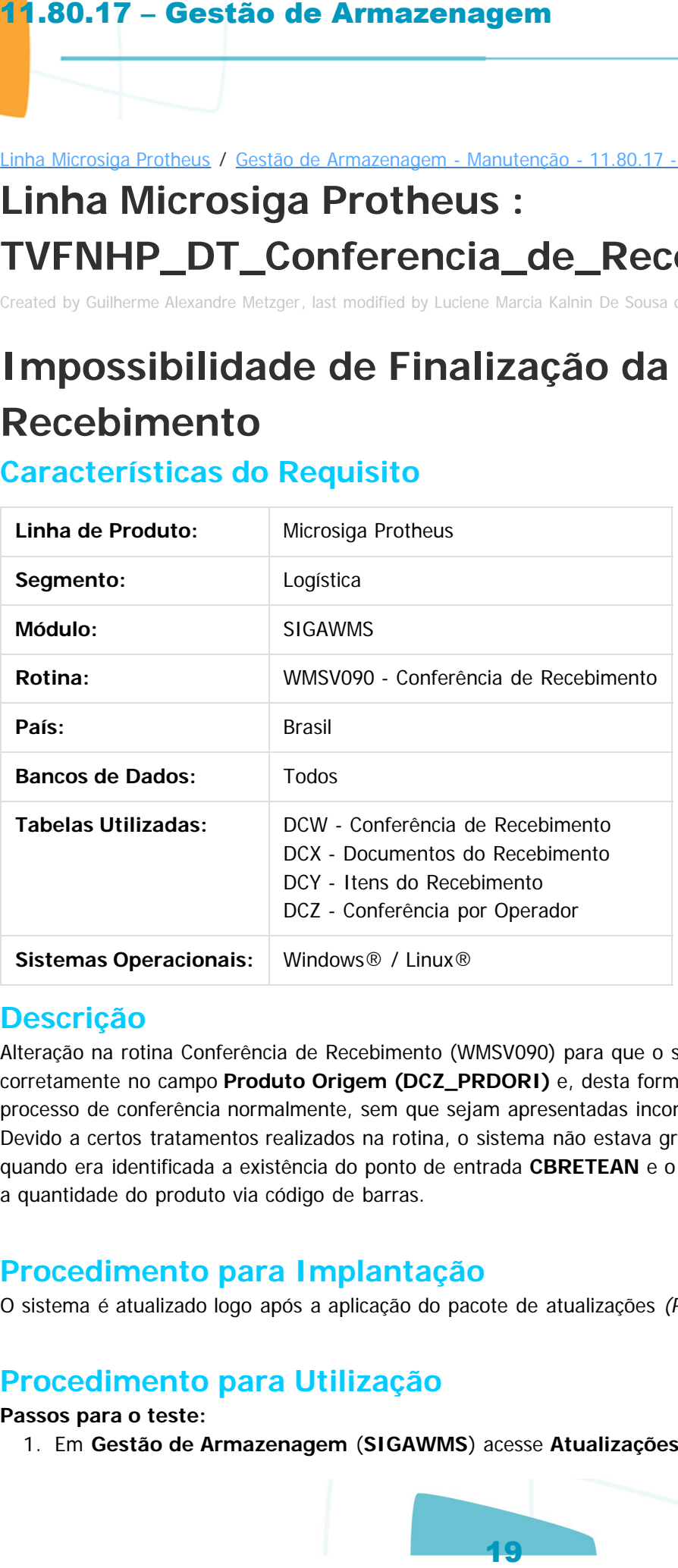

#### **Descrição**

Alteração na rotina Conferência de Recebimento (WMSV090) para que o sistema grave o código do produto corretamente no campo **Produto Origem (DCZ\_PRDORI)** e, desta forma, seja permitido encerrar o processo de conferência normalmente, sem que sejam apresentadas inconsistências. Devido a certos tratamentos realizados na rotina, o sistema não estava gravando a informação corretamente quando era identificada a existência do ponto de entrada **CBRETEAN** e o mesmo retornava o lote e a quantidade do produto via código de barras.

# **Procedimento para Implantação**

O sistema é atualizado logo após a aplicação do pacote de atualizações (Patch) deste chamado.

# **Procedimento para Utilização**

#### **Passos para o teste:**

1. Em **Gestão de Armazenagem** (**SIGAWMS**) acesse **Atualizações** / **Movimentos Internos** / **Pré-**

#### **Nota de Entrada**.

- 2. Inclua uma pré-nota de entrada sem informar o lote para os produtos.
- 3. Acesse **Atualizações** / **WMS** / **Conferência Recebimento**.
- 4. Monte uma conferência com a pré-nota incluída anteriormente.
- 5. Acesse **Atualizações** / **WMS** / **Conferência Recebimento** via coletor de dados.
- 6. Deverá ser possível efetuar o processo de conferência e finalizá-lo sem que ocorram inconsistências.

Document generated by Confluence on 28 jul, 2016 14:42

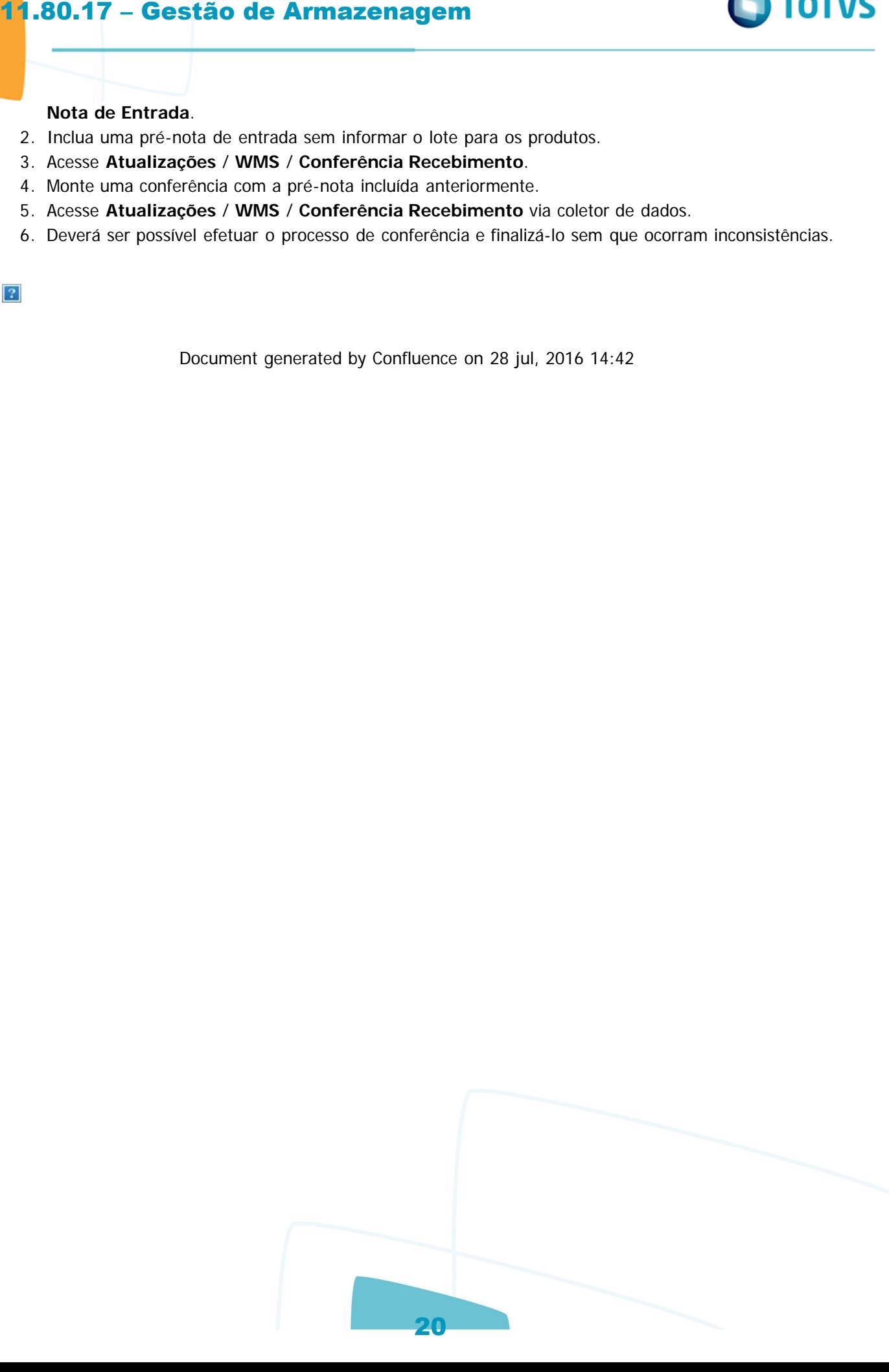

**O** TOTVS

**D** TOTVS

෧

#### Linha Microsiga Protheus / [Gestão de Armazenagem - Manutenção - 11.80.17 - Oficial](#page-1-0)

# **Linha Microsiga Protheus : TVGGHJ\_DT\_Funcoes\_Genericas\_Faturamento**

Created by Guilherme Alexandre Metzger, last modified by Luciene Marcia Kalnin De Sousa on 03 jun, 2016

# **Empenho na Exclusão do Documento de Saída Características do Requisito**

<span id="page-20-0"></span>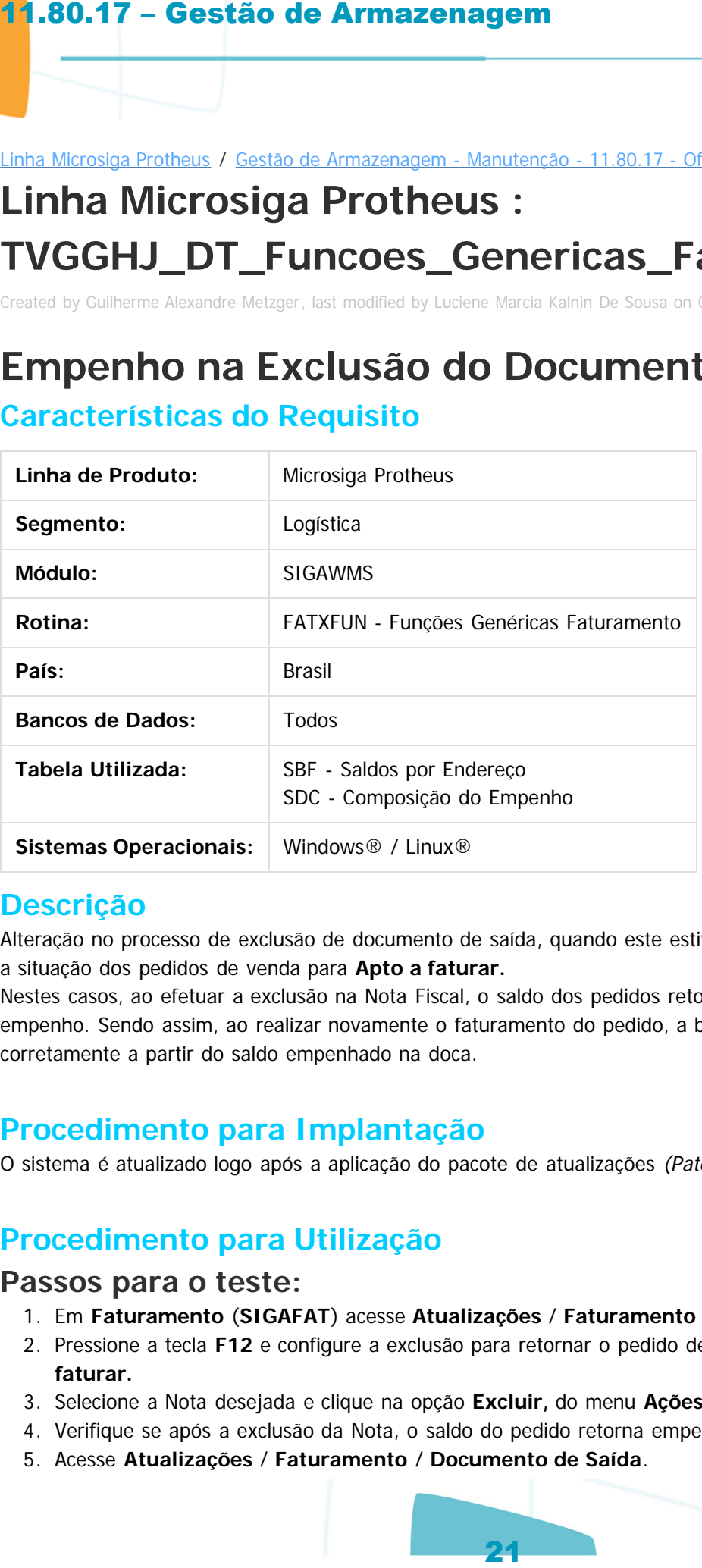

#### **Descrição**

Alteração no processo de exclusão de documento de saída, quando este estiver parametrizado para retornar a situação dos pedidos de venda para **Apto a faturar.**

Nestes casos, ao efetuar a exclusão na Nota Fiscal, o saldo dos pedidos retornará para a doca de saída com empenho. Sendo assim, ao realizar novamente o faturamento do pedido, a baixa de estoque será realizada corretamente a partir do saldo empenhado na doca.

#### **Procedimento para Implantação**

O sistema é atualizado logo após a aplicação do pacote de atualizações (Patch) deste chamado.

#### **Procedimento para Utilização**

#### **Passos para o teste:**

- 1. Em **Faturamento** (**SIGAFAT**) acesse **Atualizações** / **Faturamento** / **Exclusão Doc. Saída**.
- 2. Pressione a tecla **F12** e configure a exclusão para retornar o pedido de venda para a situação **Apto a faturar.**
- 3. Selecione a Nota desejada e clique na opção **Excluir,** do menu **Ações Relacionadas.**
- 4. Verifique se após a exclusão da Nota, o saldo do pedido retorna empenhado para a doca.
- 5. Acesse **Atualizações** / **Faturamento** / **Documento de Saída**.

nento é de propriedade da TOTVS. Todos os direitos

ste

- 6. Realize novamente o faturamento do pedido de venda.
- 7. Verifique se ao final, a baixa de estoque é efetuada corretamente a partir do saldo empenhado na doca.

 $\odot$ 

Este documento é de propriedade da TOTVS. Todos os direitos reservados.

Document generated by Confluence on 28 jul, 2016 14:42

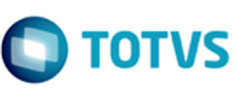

Este documento é de propriedade da TOTVS. Todos os direitos reservados.  $\odot$ 

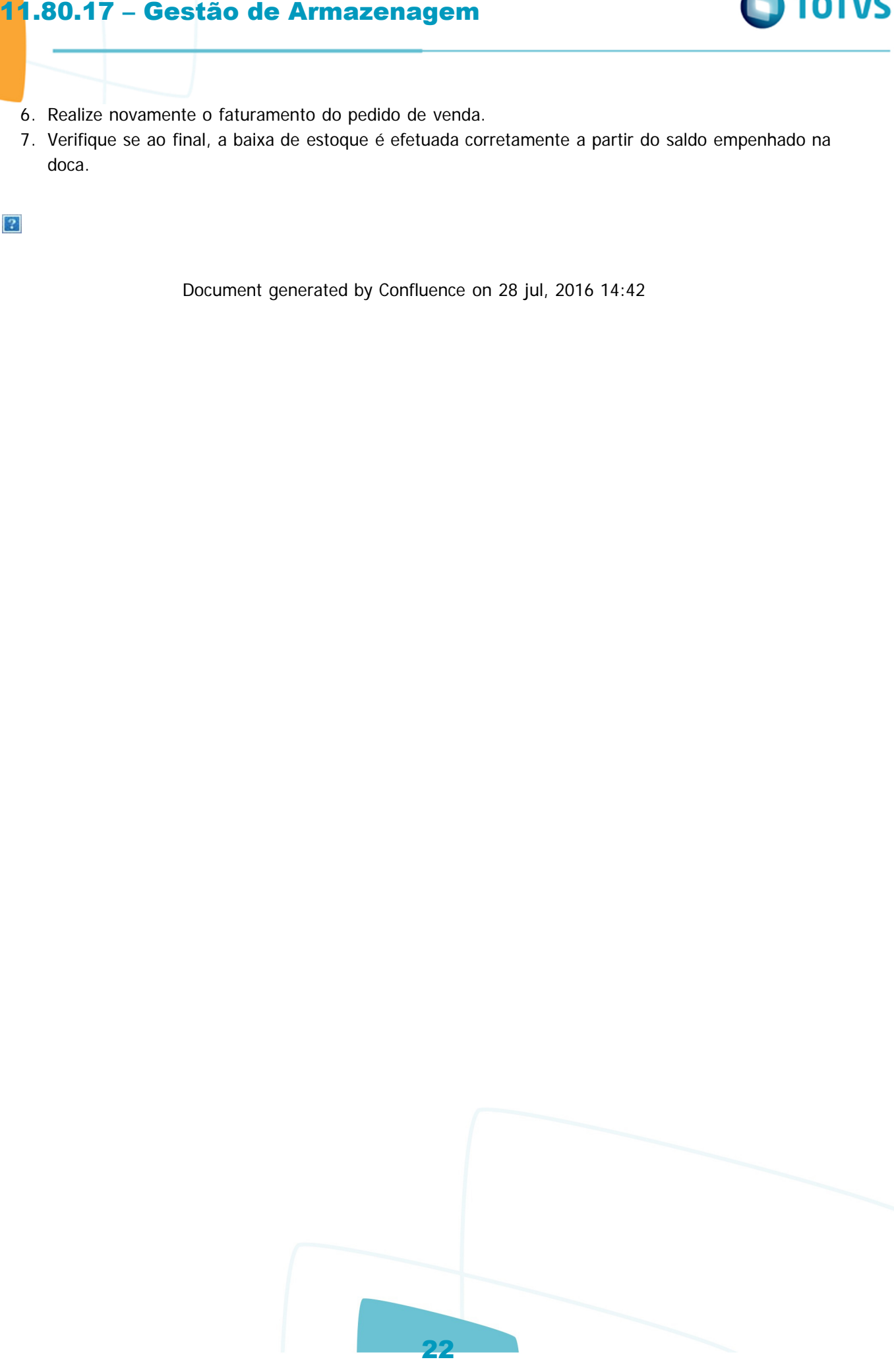

**TOTVS** 

.<br>ര

 $\bullet$ 

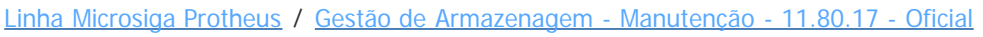

# **Linha Microsiga Protheus : TVGJR6\_DT\_Liberacao\_de\_Pedidos**

Created by Jackson Patrick Werka, last modified by Luciene Marcia Kalnin De Sousa on 21 jun, 2016

# **Geração de Empenho na Rotina Refaz Acumulados Características do Requisito**

<span id="page-22-0"></span>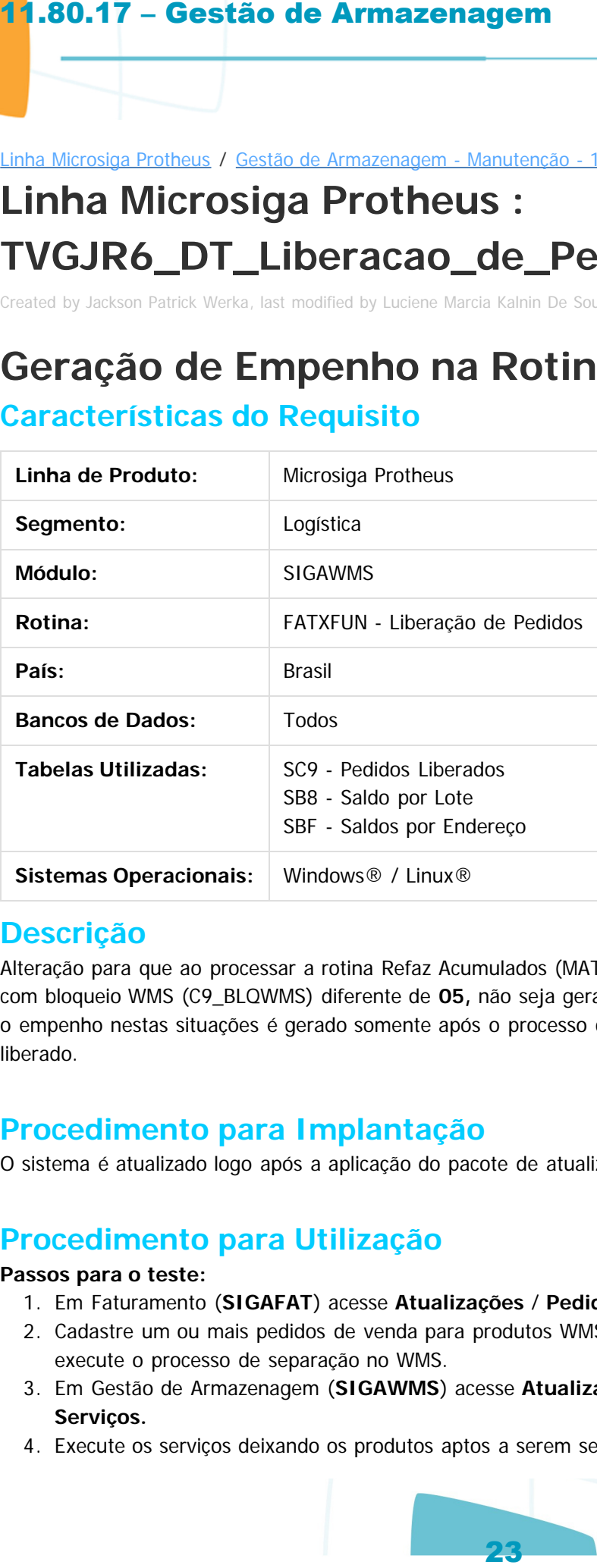

#### **Descrição**

Alteração para que ao processar a rotina Refaz Acumulados (MATA215), caso um pedido de venda esteja com bloqueio WMS (C9\_BLQWMS) diferente de **05,** não seja gerado o empenho para o lote e endereço, pois o empenho nestas situações é gerado somente após o processo de separação pelo WMS, quando o pedido é liberado.

# **Procedimento para Implantação**

O sistema é atualizado logo após a aplicação do pacote de atualizações (Patch) deste chamado.

# **Procedimento para Utilização**

#### **Passos para o teste:**

- 1. Em Faturamento (**SIGAFAT**) acesse **Atualizações** / **Pedidos** / **Pedidos de Venda.**
- 2. Cadastre um ou mais pedidos de venda para produtos WMS, informando o serviço WMS, porém, não execute o processo de separação no WMS.
- 3. Em Gestão de Armazenagem (**SIGAWMS**) acesse **Atualizações** / **Serviços WMS** / **Execução de Serviços.**
- 4. Execute os serviços deixando os produtos aptos a serem separados.

ste

ste i

- 5. Neste momento, execute a rotina **Refaz Acumulados (MATA215).**
- 6. Não deverá ser gerado empenho nos saldos por lote e por endereço, para os pedidos que ainda estão pendentes de separação pelo WMS.
- 7. Execute o processo WMS de separação pelo coletor de dados.
- 8. Execute novamente a rotina **Refaz Acumulados (MATA215).**
- 9. Deverão ser mantidos os empenhos gerados pelo processo WMS na separação dos pedidos de venda.

Document generated by Confluence on 28 jul, 2016 14:42

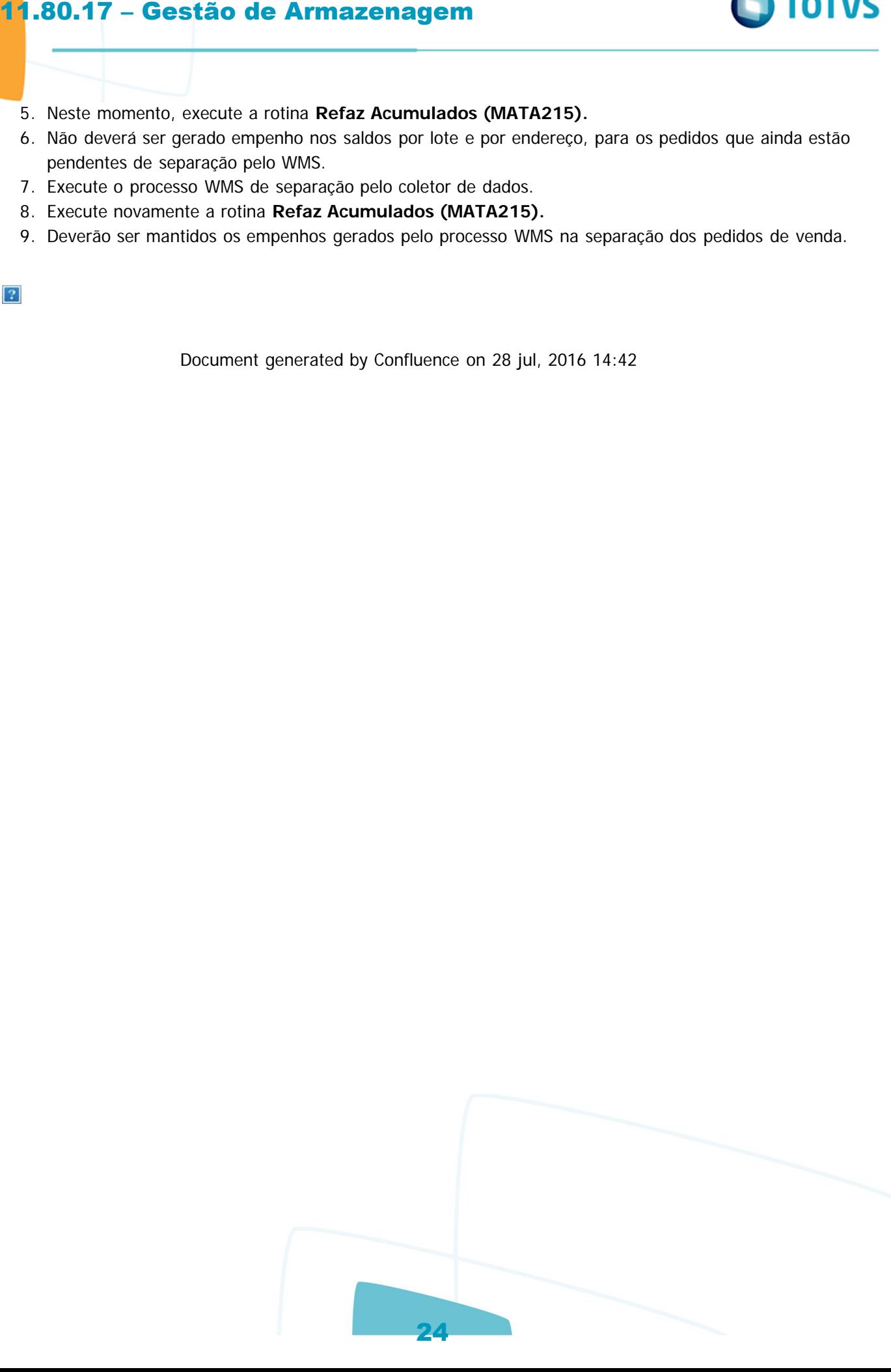

 $\blacksquare$  TOTVS

 $\circ$ 

nento é de propriedade da TOTVS. Todos os direitos reservados.

nto é de propriedade da TOTVS. Todos os direitos reservados.

ste

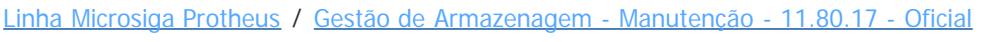

# **Linha Microsiga Protheus : TVGOES\_DT\_Funcoes\_OS\_WMS\_WMSXFUNB**

Created by Guilherme Alexandre Metzger, last modified by Luciene Marcia Kalnin De Sousa on 09 jun, 2016

# **Tratamento da OS WMS no Estorno de Item do Pedido Via Montagem da Carga**

## **Características do Requisito**

<span id="page-24-0"></span>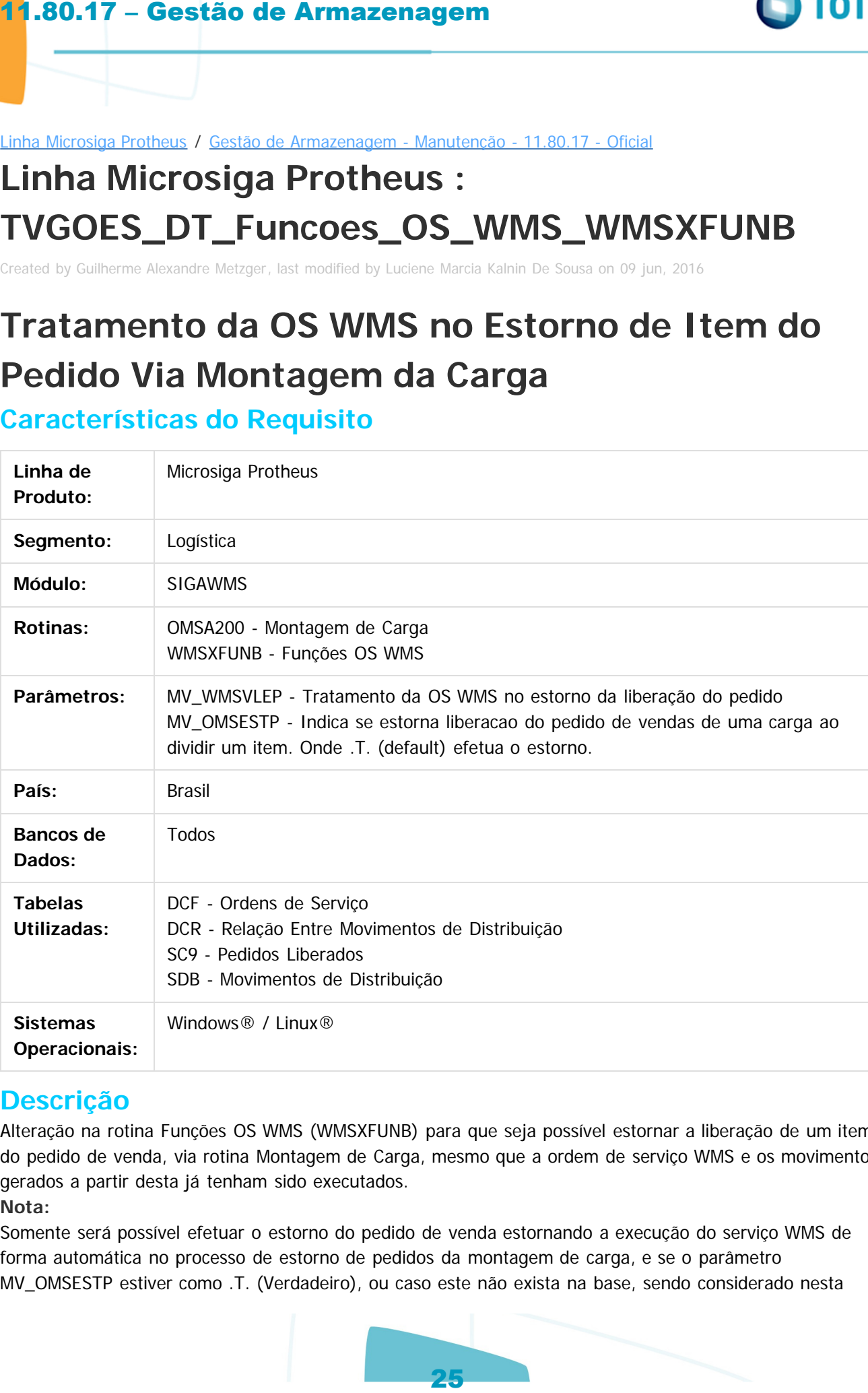

#### **Descrição**

Alteração na rotina Funções OS WMS (WMSXFUNB) para que seja possível estornar a liberação de um item do pedido de venda, via rotina Montagem de Carga, mesmo que a ordem de serviço WMS e os movimentos gerados a partir desta já tenham sido executados.

#### **Nota:**

Somente será possível efetuar o estorno do pedido de venda estornando a execução do serviço WMS de forma automática no processo de estorno de pedidos da montagem de carga, e se o parâmetro MV\_OMSESTP estiver como .T. (Verdadeiro), ou caso este não exista na base, sendo considerado nesta

**TOTVS** 

situação o valor padrão .T. para o mesmo. Nos processos de estorno da montagem de carga e exclusão de uma linha de item da carga ainda serão efetuadas as validações do WMS quanto a execução da ordem de serviço, caso esta tenha sido gerada a partir da montagem da carga.

Assim como no estorno realizado por meio da rotina de geração de Notas Fiscais de saída (MATA461 - Documento de Saída), este processo obedecerá a configuração do parâmetro que indica o tratamento da OS WMS no estorno da liberação do pedido (MV\_WMSVLEP), que permite parametrização de três valores diferentes: **11.80.17 – Gestão de Armazennagem<br>
Estuação o valor padrão .T. para o mesmo. Nos processos de<br>
uma linha de lem da carga ainda serio de articulas as validação serviço, caso esta tenha sida gerada a partir da montagem d<br>** 

- 1. Exige o estorno manual da ordem de serviço (comportamento padrão do sistema, continuará bloqueando o estorno caso existam movimentos executados para o documento).
- 2. Cancela automaticamente.
- 3. Solicita a confirmação.

#### **Importante!**

- Nas opções **2** e **3,** caso o estorno seja efetivado, o saldo permanecerá na doca sem empenho, aguardando sua utilização por outro pedido. Para que a movimentação de estoque seja desfeita e o saldo volte ao endereço original, continuará sendo necessário o estorno do processo WMS de forma manual.
- A aplicação do pacote de atualização do chamado **TUSKPG** é um pré-requisito para o correto funcionamento desta solução.

Para mais informações a respeito da criação, comportamento do parâmetro e exemplo de operação na qual a ativação do mesmo é pertinente, acesse: **[TUSKPG\\_DT\\_Funcoes\\_OS\\_WMS\\_WMSXFUNB.](http://tdn.totvs.com/display/PROT/TUSKPG_DT_Funcoes_OS_WMS_WMSXFUNB)** 

# **Procedimento para Implantação**

O sistema é atualizado logo após a aplicação do pacote de atualizações (Patch) deste chamado.

#### **Procedimento para Utilização**

#### **Requisitos para o teste:**

Possuir o parâmetro que indica o tratamento da OS WMS no estorno da liberação do pedido (MV\_WMSVLEP).

#### **Passos para o teste:**

- 1. Em **Faturamento** (**SIGAFAT**) acesse **Atualizações** / **Pedidos** / **Pedidos de Venda**.
- 2. Inclua dois ou mais pedidos com diversos produtos, configurando-os para utilizar o processo de montagem de carga.
- 3. Em **Gestão de Distribuição** (**SIGAOMS**) acesse **Atualizações** / **Cargas** / **Montagem de Carga**.
- 4. Vincule todos os pedidos a uma mesma carga.
- 5. Em **Gestão de Armazenagem** (**SIGAWMS**) acesse **Atualizações** / **WMS** / **Serviços WMS**.
- 6. Execute as ordens de serviço.
- 7. Acesse **Atualizações** / **WMS** / **Convocação** via coletor de dados.
- 8. Execute o processo de separação da carga.
- 9. Em **Gestão de Distribuição** (**SIGAOMS**) acesse **Atualizações** / **Cargas** / **Montagem de Carga**.
- 10. Tente excluir um item de um dos pedidos pertencentes à carga que foi montada anteriormente.
- 11. Selecione a carga e clique na opção **Manutenção,** do menu **Carregamento.**
- 12. Na tela de Manutenção de Carga, selecione o pedido que terá seu item estornado.
- 13. No menu **Ações Relacionadas**, clique na opção **Est. Ped.**
- 14. Selecione o item a ser excluído e clique em **Excluir.**
- 15. O sistema deverá se comportar conforme configuração do parâmetro MV\_WMSVLEP.

 $\overline{a}$ 

**D** TOTVS

**ste** 

 $\Omega$ 

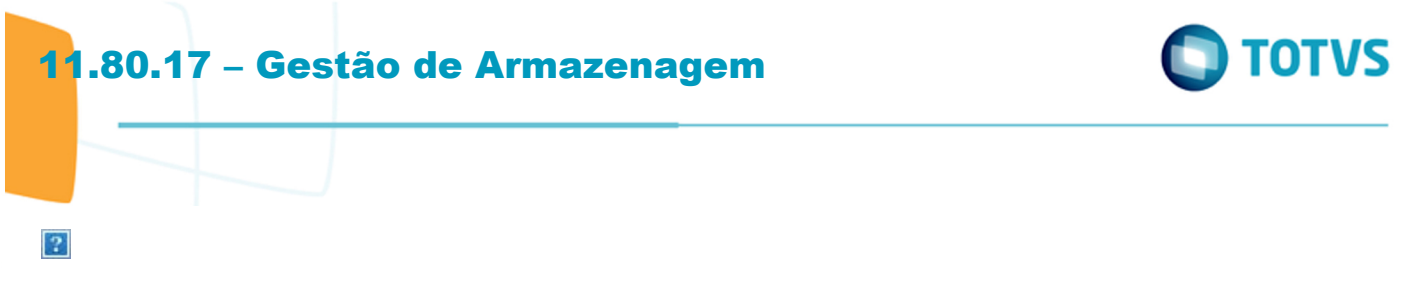

Document generated by Confluence on 28 jul, 2016 14:42

Este documento é de propriedade da TOTVS. Todos os direitos reservados. ©

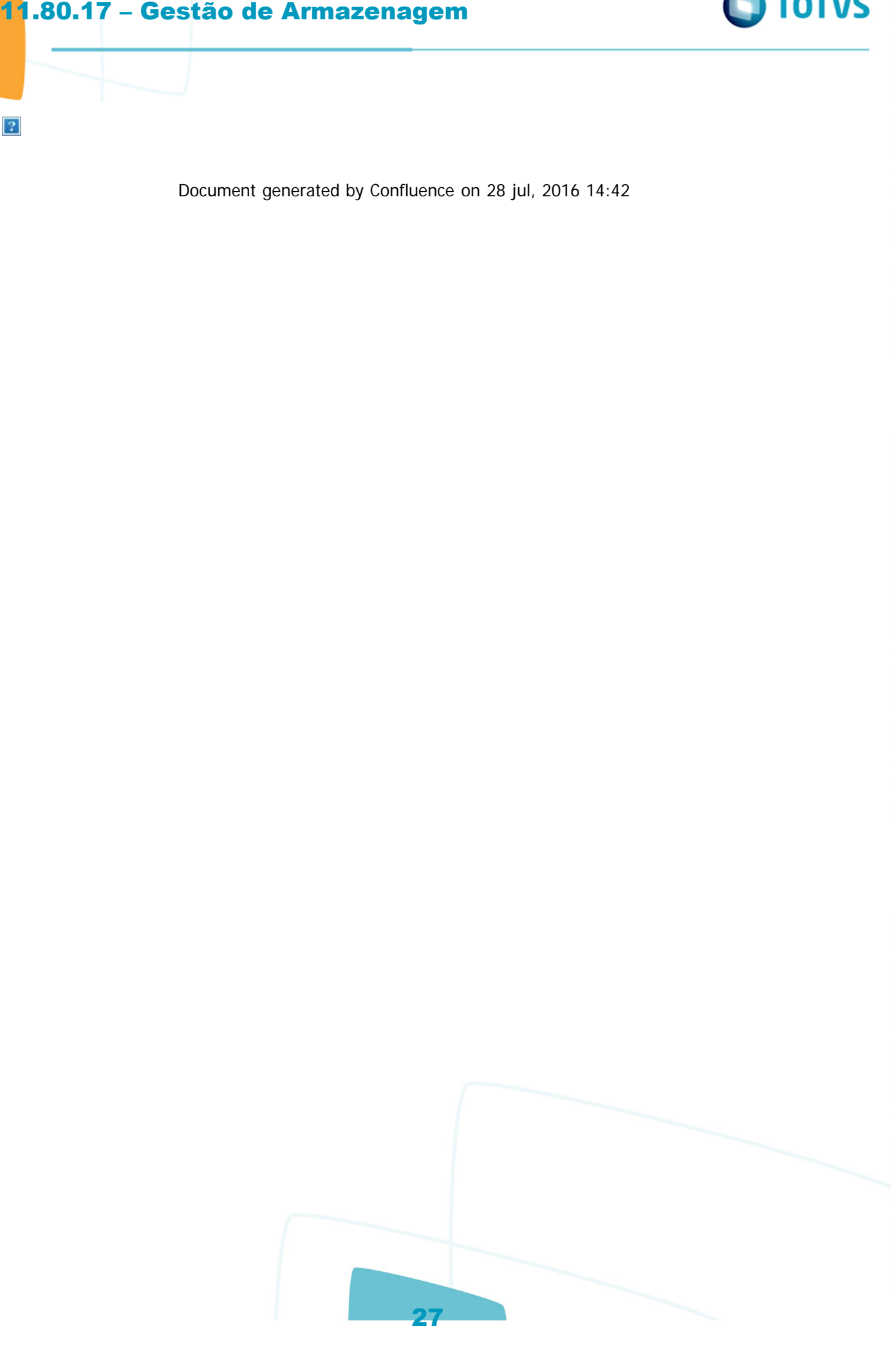

Este documento é de propriedade da TOTVS. Todos os direitos reservados.  $\circledcirc$ 

#### Linha Microsiga Protheus / Gestão de Armazenagem - Manutenção - 11.80.17 - Oficial

#### **Linha Microsiga Protheus :**

**TVHEM8\_DT\_Mensagem\_Indicativa\_Ponto\_Entrada\_Busca\_Saldo\_Expedicao** Created by Guilherme Alexandre Metzger, last modified by Luciene Marcia Kalnin De Sousa on 03 jun, 2016

#### **Mensagem Indicativa de Ponto de Entrada na Busca de Saldo para Expedição Características do Requisito**

<span id="page-27-0"></span>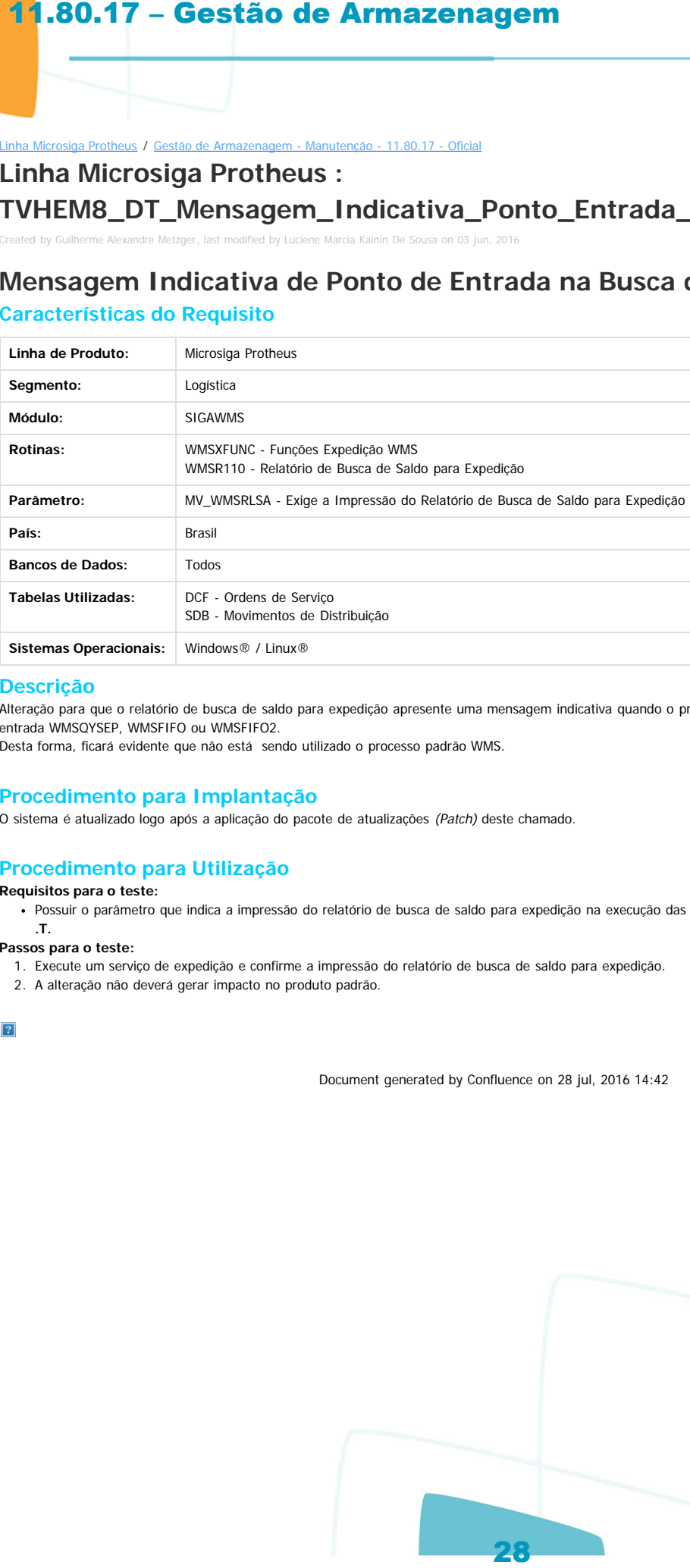

#### **Descrição**

Alteração para que o relatório de busca de saldo para expedição apresente uma mensagem indicativa quando o processo de busca for realizado utilizando os pontos de entrada WMSQYSEP, WMSFIFO ou WMSFIFO2.

Desta forma, ficará evidente que não está sendo utilizado o processo padrão WMS.

#### **Procedimento para Implantação**

O sistema é atualizado logo após a aplicação do pacote de atualizações (Patch) deste chamado.

#### **Procedimento para Utilização**

#### **Requisitos para o teste:**

Possuir o parâmetro que indica a impressão do relatório de busca de saldo para expedição na execução das ordens de serviço (MV\_WMSRLSA) com valor igual a

- **.T.**
- **Passos para o teste:**
- 1. Execute um serviço de expedição e confirme a impressão do relatório de busca de saldo para expedição.
- 2. A alteração não deverá gerar impacto no produto padrão.

Document generated by Confluence on 28 jul, 2016 14:42

**Ste** 

iste documento é de propriedade da TOTVS. Todos os direitos reservados

ര

Este documento é de propriedade da TOTVS. Todos os direitos reservados.

 $\ddot{\bullet}$ 

Este documento é de propriedade da TOTVS. Todos os direitos reservados

ര

#### Linha Microsiga Protheus / [Gestão de Armazenagem - Manutenção - 11.80.17 - Oficial](#page-1-0)

# **Linha Microsiga Protheus : TVHFPL\_DT\_Cadastro\_Tarefas\_x\_Atividades**

Created by Guilherme Alexandre Metzger, last modified by Luciene Marcia Kalnin De Sousa on 03 jun, 2016

# **Obrigatoriedade de Informação de Recurso Físico Características do Requisito**

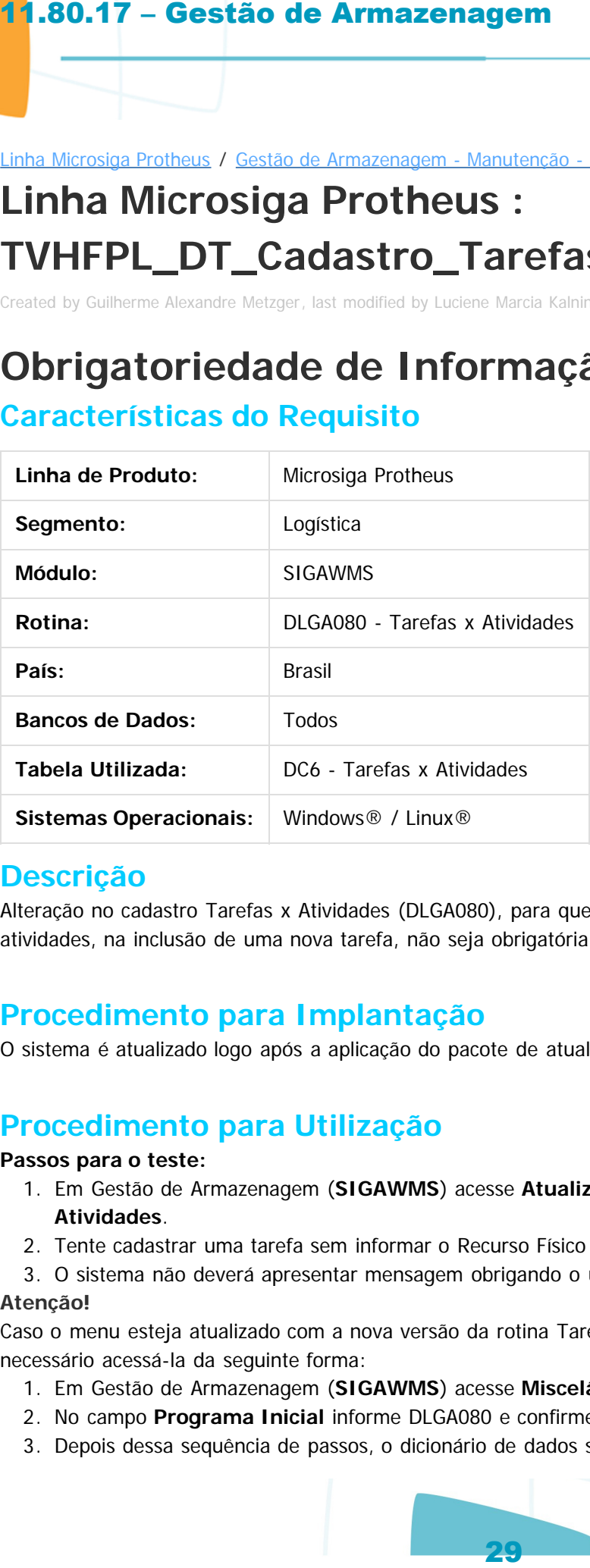

#### **Descrição**

Alteração no cadastro Tarefas x Atividades (DLGA080), para que a informação de recurso físico para as atividades, na inclusão de uma nova tarefa, não seja obrigatória.

#### **Procedimento para Implantação**

O sistema é atualizado logo após a aplicação do pacote de atualizações (Patch) deste chamado.

#### **Procedimento para Utilização**

#### **Passos para o teste:**

- 1. Em Gestão de Armazenagem (**SIGAWMS**) acesse **Atualizações** / **Cadastros** / **Tarefas x Atividades**.
- 2. Tente cadastrar uma tarefa sem informar o Recurso Físico para as suas atividades.
- 3. O sistema não deverá apresentar mensagem obrigando o usuário a informar o Recurso Físico.

#### **Atenção!**

Caso o menu esteja atualizado com a nova versão da rotina Tarefas x Atividades (WMSA080), será necessário acessá-la da seguinte forma:

- 1. Em Gestão de Armazenagem (**SIGAWMS**) acesse **Miscelânea** / **Executar Programas**.
- 2. No campo **Programa Inicial** informe DLGA080 e confirme.
- 3. Depois dessa sequência de passos, o dicionário de dados será atualizado e a rotina poderá ser

) TOTVS

<span id="page-28-0"></span>umento é de propriedade da TOTVS. Todos os direitos reservados.

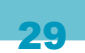

# 11.80.17 – Gestão de Armazenagem<br>
acessada novamente via menu.<br>
Bl

acessada novamente via menu.

Este documento é de propriedade da TOTVS. Todos os direitos reservados. ©

Este documento é de propriedade da TOTVS. Todos os direitos reservados. ©

Document generated by Confluence on 28 jul, 2016 14:42

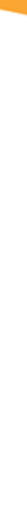

Este documento é de propriedade da TOTVS. Todos os direitos reservados.  $\circledcirc$ 

documento é de propriedade da TOTVS. Todos os direitos reservados.

ento é de propriedade da TOTVS. Todos os direitos

**Ste** 

#### Linha Microsiga Protheus / [Gestão de Armazenagem - Manutenção - 11.80.17 - Oficial](#page-1-0)

# **Linha Microsiga Protheus : TVIC36\_DT\_Conferencia\_de\_Saida\_Coletor\_RF**

Created by Guilherme Alexandre Metzger, last modified by Luciene Marcia Kalnin De Sousa on 01 jul, 2016

# **Queda de Conexão do Coletor de Dados na Finalização da Conferência de Saída Características do Requisito**

<span id="page-30-0"></span>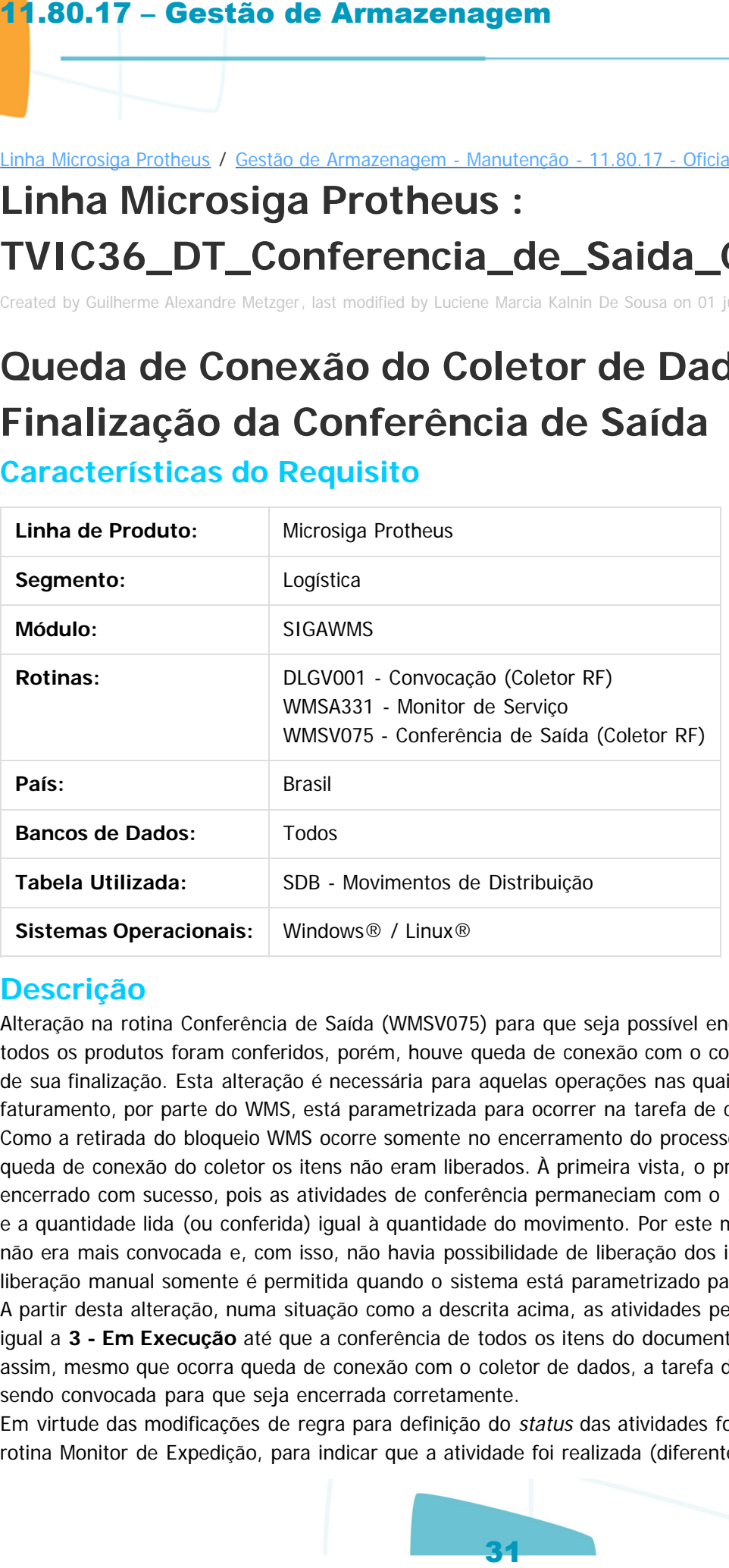

#### **Descrição**

Alteração na rotina Conferência de Saída (WMSV075) para que seja possível encerrar um processo no qual todos os produtos foram conferidos, porém, houve queda de conexão com o coletor de dados no momento de sua finalização. Esta alteração é necessária para aquelas operações nas quais a liberação dos itens para faturamento, por parte do WMS, está parametrizada para ocorrer na tarefa de conferência.

Como a retirada do bloqueio WMS ocorre somente no encerramento do processo de conferência, com a queda de conexão do coletor os itens não eram liberados. À primeira vista, o processo aparentava ter sido encerrado com sucesso, pois as atividades de conferência permaneciam com o status igual a **1 - Executada** e a quantidade lida (ou conferida) igual à quantidade do movimento. Por este motivo, a tarefa de conferência não era mais convocada e, com isso, não havia possibilidade de liberação dos itens do pedido visto que a liberação manual somente é permitida quando o sistema está parametrizado para tal.

A partir desta alteração, numa situação como a descrita acima, as atividades permanecerão com o status igual a **3 - Em Execução** até que a conferência de todos os itens do documento seja finalizada. Sendo assim, mesmo que ocorra queda de conexão com o coletor de dados, a tarefa de conferência continuará sendo convocada para que seja encerrada corretamente.

Em virtude das modificações de regra para definição do status das atividades foi criada uma nova legenda na rotina Monitor de Expedição, para indicar que a atividade foi realizada (diferente de finalizada). Desta forma,

**D** TOTVS

o sistema não perderá a característica de permitir acompanhar a evolução da conferência dos itens, de acordo com a conclusão das atividades pelos operadores.

### **Procedimento para Implantação**

O sistema é atualizado logo após a aplicação do pacote de atualizações (Patch) deste chamado.

# **Procedimento para Utilização**

#### **Requisitos para o teste:**

- Possuir um serviço de expedição WMS com tarefa de conferência que execute a função **DLConfSai()**.
- O serviço também deverá estar parametrizado para efetuar a liberação do pedido na tarefa de conferência.

#### **Passos para o teste:**

- 1. Em **Faturamento** (**SIGAFAT**) acesse **Atualizações** / **Pedidos** / **Pedidos de Venda**.
- 2. Incluir um pedido de venda para diversos produtos.
- 3. Em **Gestão de Armazenagem** (**SIGAWMS**) acesse **Atualizações** / **WMS** / **Execução de Serviços**.
- 4. Execute as ordens de serviço.
- 5. Acesse **Atualizações** / **WMS** / **Convocação** via coletor de dados.
- 6. Execute o processo de separação.
- 7. Inicie a conferência dos produtos.
- 8. Confira todos os produtos, porém, antes de encerrar o processo simule uma queda de conexão do coletor de dados.
- 9. Acesse **Atualizações** / **WMS** / **Monitor de Serviços** (WMSA331).
- 10. Verifique se as atividades da tarefa de conferência permanecem com o status igual a **Realizada.**
- 11. Neste momento os itens do pedido continuarão com bloqueio WMS.
- 12. Acesse novamente a rotina de convocação e encerre o processo de conferência.
- 13. Ao final, as atividades deverão permanecer com o status igual a **Finalizada** e os itens do pedido liberados para faturamento.

Document generated by Confluence on 28 jul, 2016 14:42

**TOTVS** 

Este documento é de propriedade da TOTVS. Todos os direitos reservados

 $\bullet$ 

locumento é de propriedade da TOTVS. Todos os direitos reservados.

ste